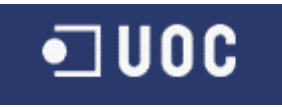

## ENGINYERIA EN INFORMÀTICA

Memòria Projecte Final de Carrera

## **GENERACIÓ, ACTUALITZACIÓ Y CONSULTA DE BASES DE DADES RELACIONALS UTILITZANT XML (SERVEI D'EMMAGATZEMAMENT DE DADES A INTERNET)**

Autor: Alejandro Chueca Barrios Consultor: Alex Alfonso Minguillón

Juny – 2004

## **Títol**

Generació, Actualització y Consulta de bases de dades relacionals utilitzant XML (Servei d'Emmagatzemament de dades a Internet)

## **Agraïments**

A la meva dona, la Esther, que durant els tres anys que he estat estudiant no ha fet altra cosa que donar-me suport. Gràcies.

## **Resum**

El que es pretén, en aquest projecte, és generar una sèrie d'eines que permetin, a una entitat externa, interactuar en una base de dades relacional sense necessitat de coneixements específics de bases de dades. Quant es diu interactuar, es vol incloure des de la creació de la base de dades, fins a la consulta de la informació passant per l'actualització d'aquesta.

# **Índexs**

Índex de Continguts

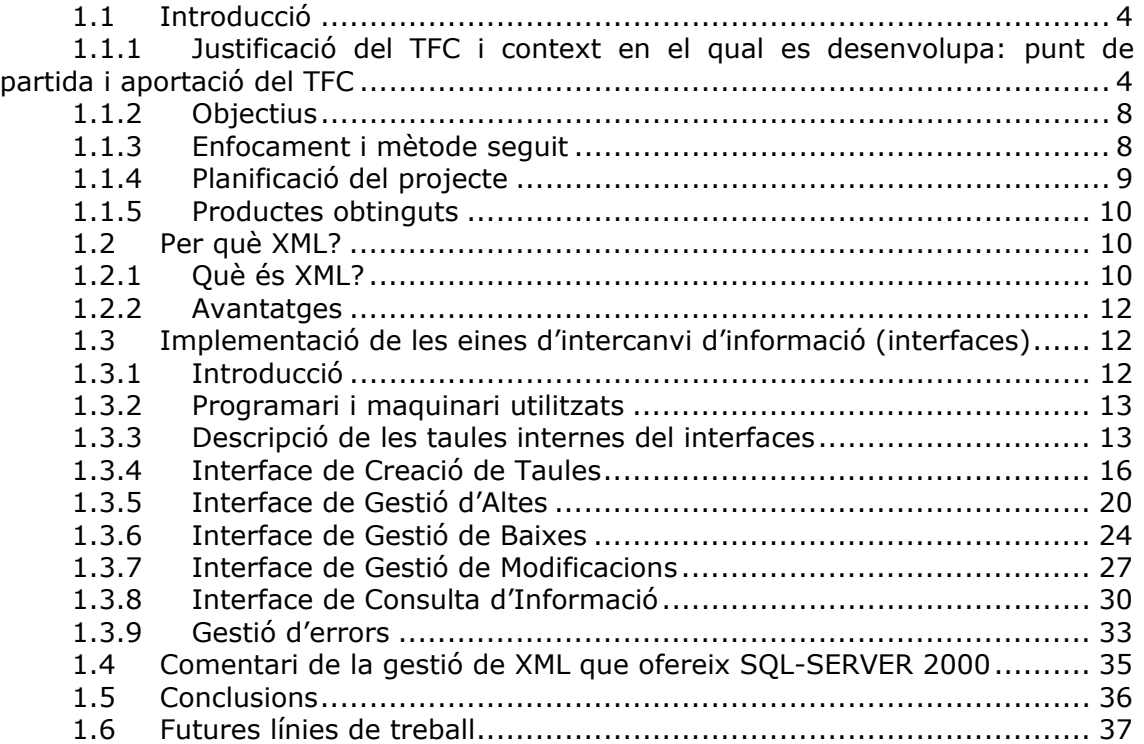

## Índex de Figures

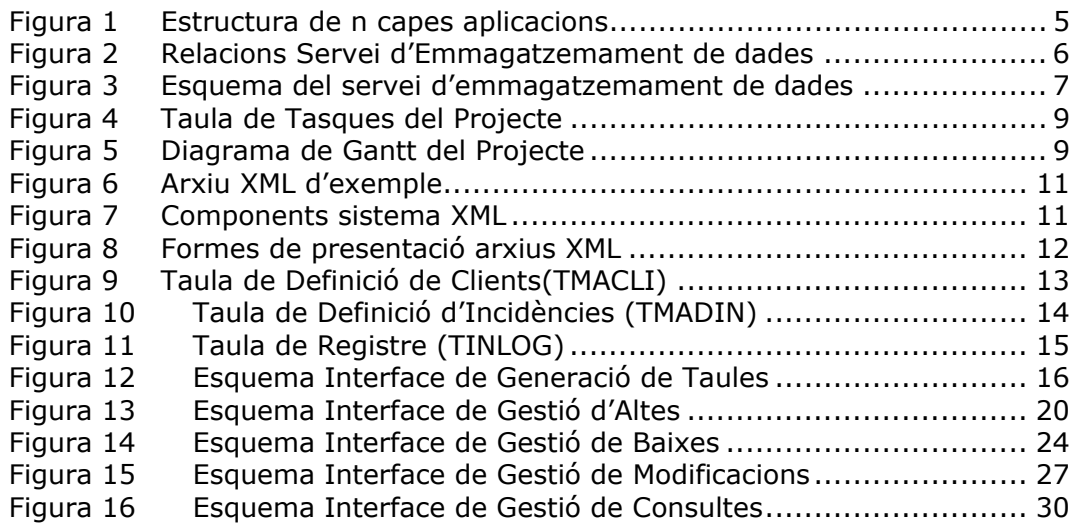

## <span id="page-3-0"></span>**Cos de la Memòria**

## **1.1 Introducció**

#### **1.1.1 Justificació del TFC i context en el qual es desenvolupa: punt de partida i aportació del TFC**

Dintre d'aquest projecte el que es vol implementar és un servei que ofereix, dintre d'Internet, la possibilitat d'emmagatzemar dades de forma desatesa. Es a dir, que qualsevol usuari de la Xarxa pugui generar de nou una base de dades amb la informació que necessiti i, posteriorment, que pugui fer insercions, modificacions, eliminacions i consultes d'aquesta informació. No li importa quina base de dades hi ha al darrera, quines sentències SQL cal implementar, quins controls de coherència cal preservar ... Únicament s'ha de preocupar de implementar de forma correcta el protocol de comunicació amb el nou Servei d'Emmagatzemament de Dades.

Actualment, la tendència de les aplicacions informàtiques que es desenvolupen és la de diferenciar l'aplicació en diferents capes.

Bàsicament, la diferenciació es fa en tres capes, una és la responsable de la visualització de les dades (Lògica de Presentació), un altra és la que s'encarrega d'implementar les diferents casuístiques que vol resoldre l'aplicació (Lògica de Negoci) i, finalment, la capa de gestió de la base de dades (Lògica de Dades). Habitualment, la Capa de Dades correspon a un Sistema de Gestió de Bases de Dades que facilita la tasca d'emmagatzemament de la informació. Oracle, SQL-Server, Informix, My-SQL... són exemples de SGBD.

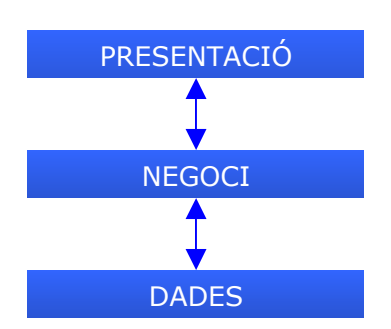

Aquest projecte es basa en la intenció de facilitar la implementació de la capa de dades a les aplicacions que es desenvolupen per estar presents a Internet. Es pretén afegir un nivell més d'abstracció que permeti interactuar en bases de dades relacionals sense necessitat de gestionar-les directament. Per aconseguir-ho ha set necessari dissenyar un protocol d'intercanvi d'informació i una sèrie d'eines (interfaces) capaces de processar les diferents peticions rebudes.

Per posar un exemple, una web dissenyada en continguts totalment estàtics podria voler dinamitzar els seus continguts en, per exemple, una gestió de notícies. El dissenyador de la web hauria de plantejar-se el disposar d'una base de dades on emmagatzemar aquesta informació amb tota la problemàtica que això pot suposar, com establir els accessos amb la base de dades (ODBC, JDBC, ADO...) o aconseguir un hosting per la web que inclogués la base de dades que volem utilitzar. A més, molt probablement, caldrà que el desenvolupador tingui coneixements de SQL (Structured Query Language). Si el dissenyador disposés d'una eina que li facilités la creació d'una base de dades i la seva gestió, es solucionaria d'una forma senzilla la seva problemàtica. També aconseguiria una total independència entre la base de dades que s'està utilitzant i el dispositiu que sol·licita o genera la informació.

<span id="page-4-0"></span>PRESENTACIÓ

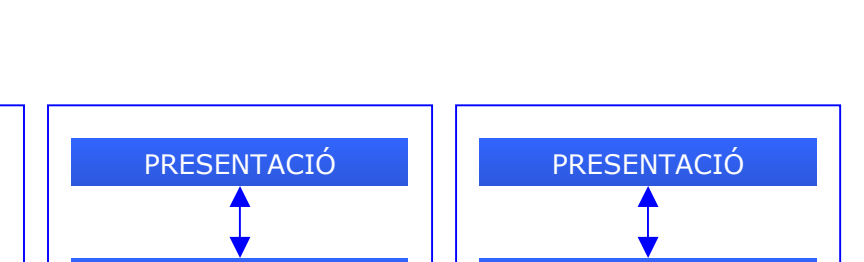

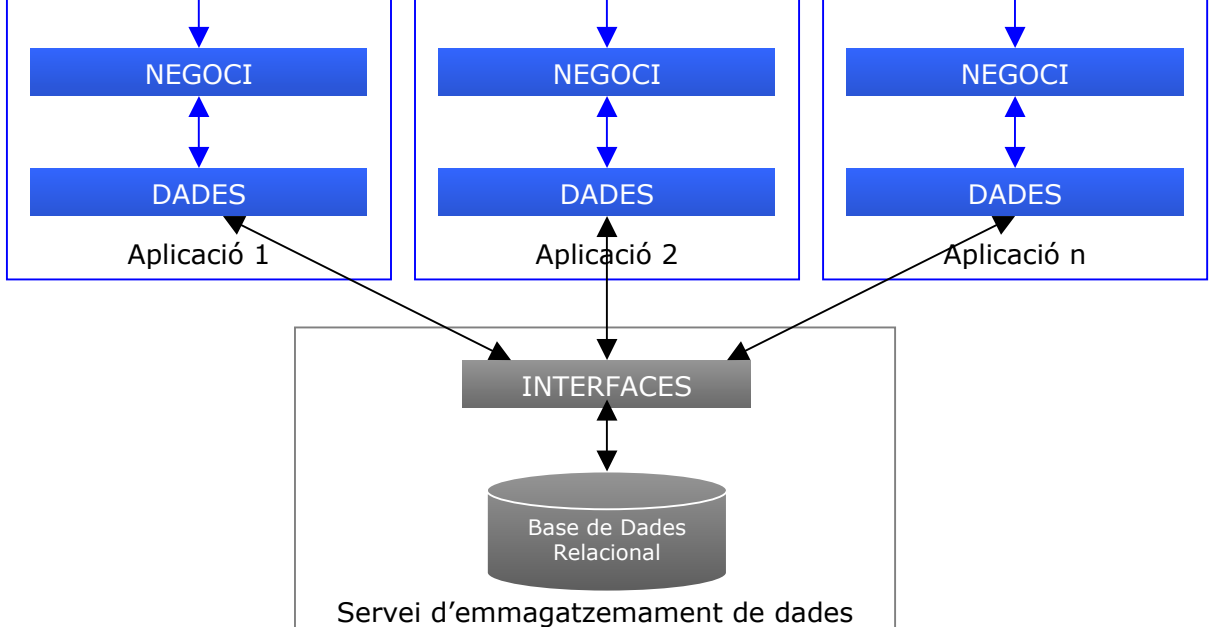

Figura 1 *Estructura de n capes aplicacions* 

Per implementar el protocol d'intercanvi d'informació entre les capes de dades de les aplicacions i el Servei d'Emmagatzemament de Dades, s'ha triat un llenguatge com és XML (en un altre apartat d'aquesta memòria es detallen les característiques d'aquest llenguatge i es justifica la seva utilització com a eina de comunicació a aquest projecte). El Servei d'Emmagatzemament s'encarrega de rebre les sol·licituds d'informació de les aplicacions client expressades en arxius XML i retorna les respostes també en arxius XML.

Continuant amb l'exemple anterior, des d'una pàgina web, des d'un telèfon mòbil, des d'un PDA... es podrien enviar i rebre arxius XML amb actualitzacions i consultes de dades. La única diferència seria la representació de la informació davant l'usuari final ja que es faria en HTML, WML... o amb el llenguatge que fos necessari (aquesta característica és molt fàcil d'implementar amb un dels components del sistema XML com és el XSLT).

<span id="page-5-0"></span>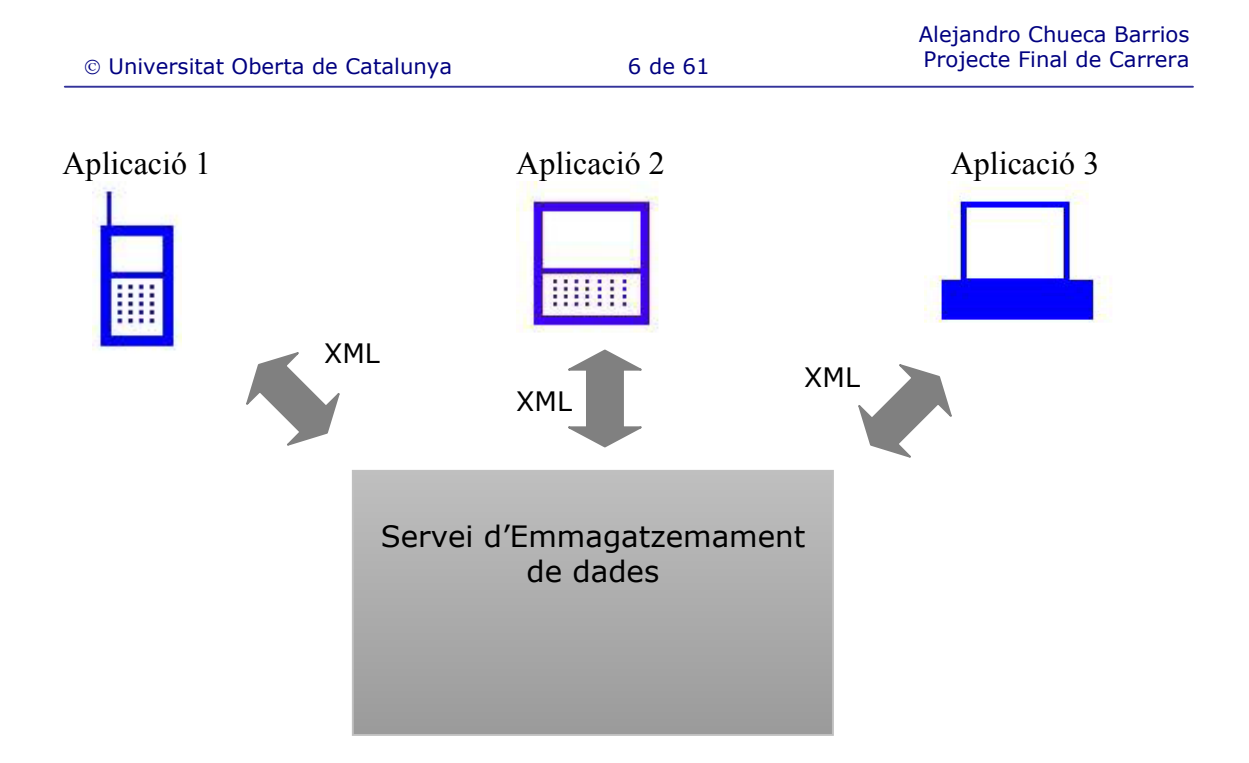

Figura 2 *Relacions Servei d'Emmagatzemament de dades* 

A la figura que es mostra a continuació es pot veure, de forma detallada, un esquema de la estructura interna del Sistema d'emmagatzemament de dades i de la informació que rep i genera.

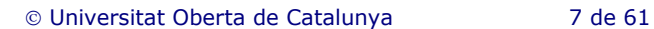

<span id="page-6-0"></span>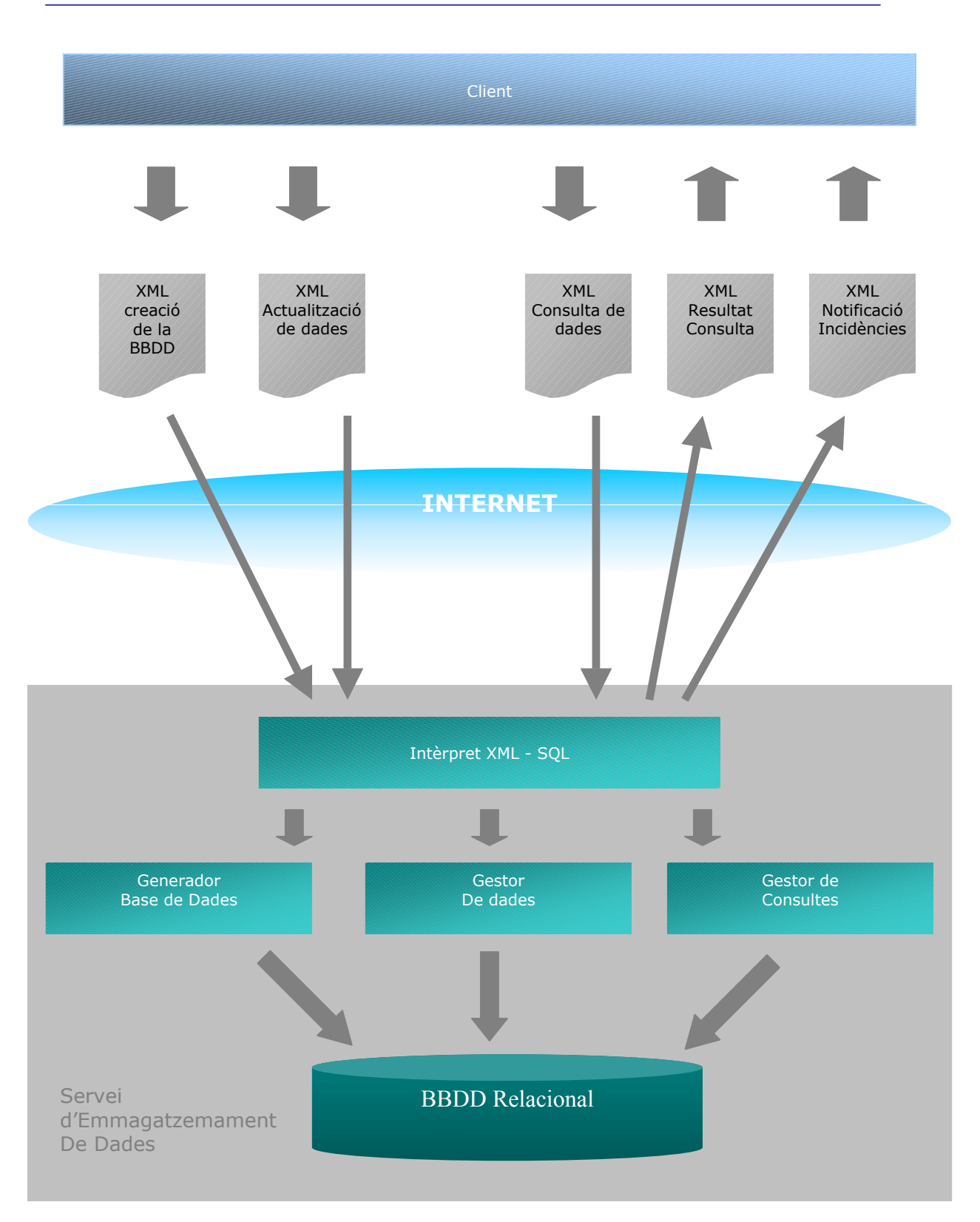

Figura 3 *Esquema del servei d'emmagatzemament de dades* 

## <span id="page-7-0"></span>**1.1.2 Objectius**

Els objectius d'aquest projecte els podem resumir en quatre apartats:

- Estudi de les capacitats de generació d'esquemes de bases de dades relacionals a partir de diagrames basats en XML.
- Definir la transformació entre els elements del diagrama i una base de dades relacional.
- Construcció d'una aplicació capaç d'interpretar consultes fetes en estructura XML sobre una base de dades relacional i de construir fitxers de resposta XML amb la informació obtinguda.
- Construcció d'una aplicació capaç d'actualitzar les dades d'una base de dades relacional a partir de fitxers d'origen XML.

#### **1.1.3 Enfocament i mètode seguit**

Aquest projecte pretén aprofundir en l'intercanvi d'informació des de diferents tipus d'aplicacions client i una base de dades relacional. L'enfocament del projecte s'ha concretat en un llenguatge clarament en expansió com és XML i en una base de dades relacional com és Microsoft SQL – SERVER. Des d'aquest projecte fem una defensa de les avantatges que comporta la utilització de XML i, en quant a la base de dades, les conclusions del projecte serien bastant similars si se'n hagués utilitzat qualsevol altra com ORACLE, INFORMIX, My-SQL... No és objectiu d'aquest projecte l'anàlisi dels Sistemes Gestors de Bases de Dades. Segurament la implementació d'un Servei d'emmagatzemament de dades a Internet requeriria la implementació de moltes més tasques a part dels interfaces que s'han desenvolupat però, aquí, s'ha mostrat un punt de partida. En altres punts d'aquesta memòria s'indiquen possibles vies d'ampliació.

La metodologia utilitzada a aquest projecte està seguint un cicle de vida dividit en cinc fases:

*Aprovació*: dintre d'aquesta fase el consultor va proposar el PFC al Cap del departament de Bases de Dades de la UOC. Va ser validat i acceptat i es va incloure a la oferta de PFC.

*Definició i Planificació*: com alumne, vaig escollir aquest projecte i vaig elaborar un Pla de Treball on és definia el projecte (incorporant variacions de forma justificada al projecte original), s'especificaven els objectius i s'establia una planificació temporal. Aquesta planificació es va presentar al consultor de l'assignatura per a que la validés.

*Execució*: Una vegada aprovada la planificació vaig iniciar el desenvolupament del projecte. Aquest desenvolupament ha anat sent controlat per part del consultor mitjançant diferents lliuraments parcials (PAC) segons les fites establertes.

*Tancament*: En aquesta fase es troba actualment el projecte. S'ha preparat la memòria final del projecte indicant si s'han assolit el objectius indicats a l'inici. Finalment, serà el Comitè Avaluador del PFC qui determinarà el grau d'acompliment d'aquestos objectius.

### <span id="page-8-0"></span>**1.1.4 Planificació del projecte**

La planificació del projecte es va fer tenint en compte les dates dels diferents lliuraments parcials (PAC) i els diferents interfaces a generar. Es a dir, es va subdividir la feina a realitzar en vàries sub-tasques. Posteriorment, es va fer una valoració del volum de treball que significava cadascuna de les tasques. A continuació es pot veure una taula resumen de les principals tasques i un diagrama de GANTT on es pot veure la planificació temporal i les fites principals.

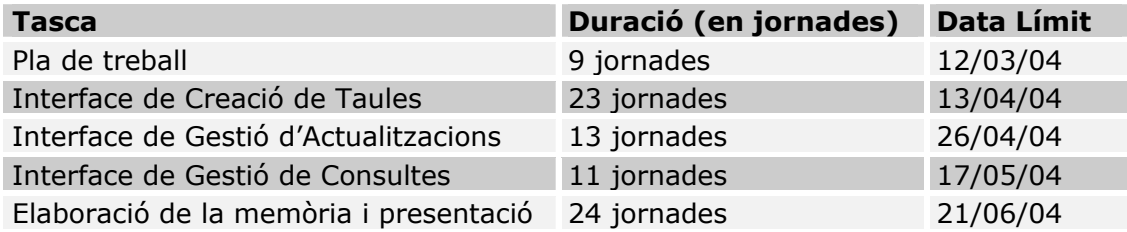

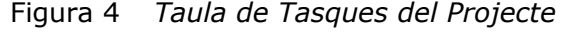

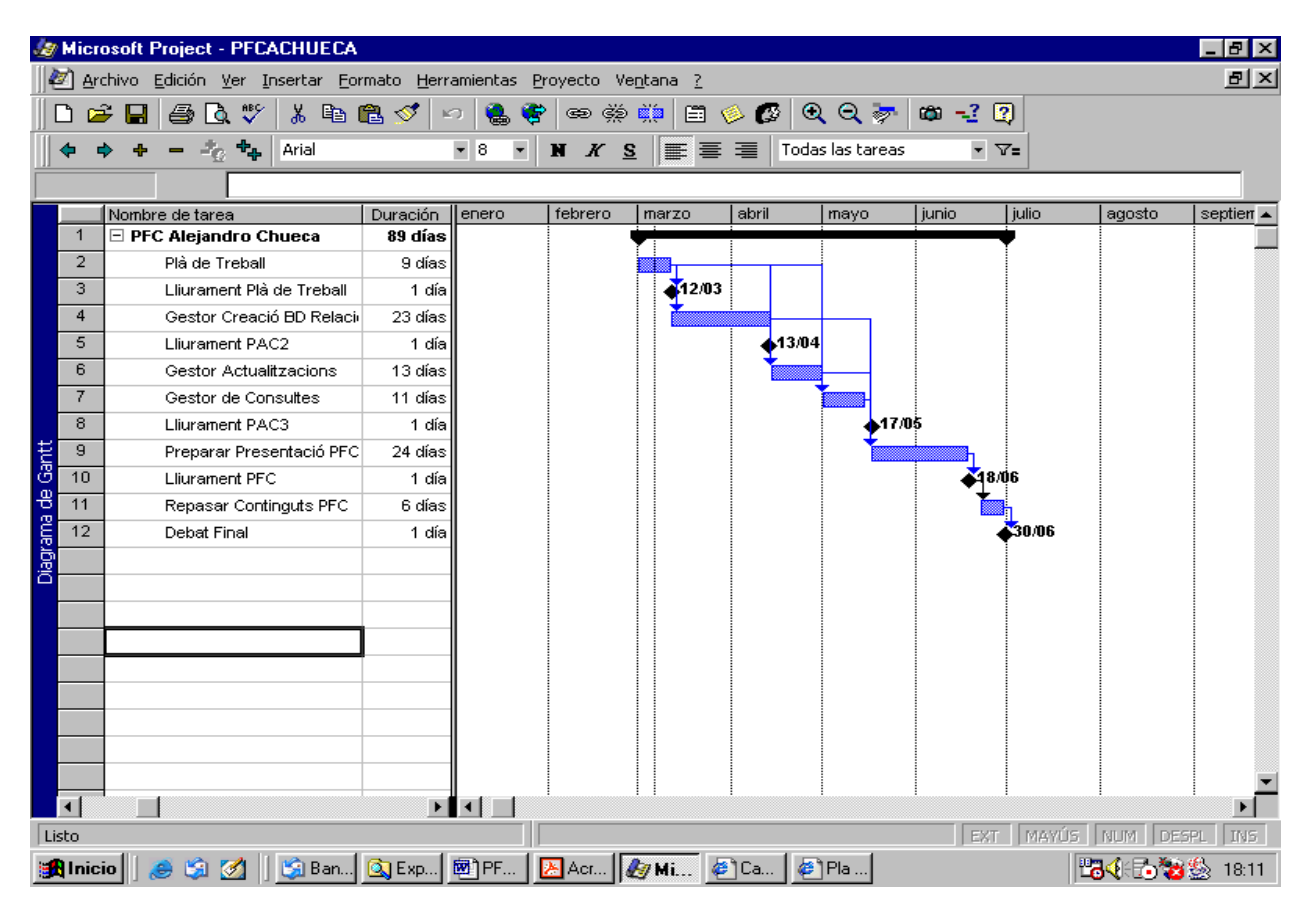

Figura 5 *Diagrama de Gantt del Projecte* 

## <span id="page-9-0"></span>**1.1.5 Productes obtinguts**

Com a productes resultants de portar a terme aquest projecte i que podrien ser utilitzats com a base per a posteriors ampliacions d'aquest, podem anomenar els interfaces (processos de gestió dels fitxers XML i de control d'accés a la base de dades relacional) i els fitxers XML d'exemple.

Els interfaces desenvolupats són els següents:

- Interface de Creació de Taules: procés que interpreta els arxius XML rebuts i generà la taula corresponent a la base de dades.
- Interface de Gestió d'Altes: procés que interpreta els arxius XML rebuts, realitza els controls de validesa necessaris i insereix a la taula corresponent un nou registre.
- Interface de Gestió de Baixes: procés que interpreta els arxius XML rebuts i elimina el registre o registres corresponents.
- Interface de Gestió de Modificacions: procés que interpreta els arxius XML rebuts, realitza els controls de validesa necessaris i modifica els valors indicats al registre o registres corresponents.
- Interface de Consulta d'Informació: procés que interpreta els arxius XML rebuts, i retorna un arxiu XML amb la informació sol·licitada.

Els arxius XML generats són els següents:

- XML creació base de dades
- XML alta dades
- XML baixa dades
- XML modificació dades
- XML consulta dades
- XML resultat consulta
- XML log incidències

## **1.2 Per què XML?**

#### **1.2.1 Què és XML?**

L'(Extensible Markup Language) és un metallenguatge que ens permet definir llenguatges de marcat adequats per usos determinats. És un estàndard internacionalment reconegut que no pertany a cap empresa i la seva utilització és totalment lliure. Va ser creat al 1996 a partir d'un altre llenguatge existent, el SGML (Standard Generalised Mark-up Language) i, al febrer de 1998, va ser adoptat com a estàndard pel World Wide Web Consortium (W3C, http://www.w3c.org).

Els documents XML poden ser estructurats per identificar cada peça important d'informació (així com les relacions entre aquestes peces) i permeten que s'escrigui codi que processi aquestos documents sense intervenció humana.

A continuació es mostra un exemple d'un arxiu XML que es podria utilitzar per emmagatzemar la informació corresponent a un alumne de la UOC:

```
<?xml version="1.0" encoding="ISO-8859-1"?> 
<!DOCTYPE Estat SYSTEM "DadesAlumne.dtd"> 
<DadesAlumne> 
    <dni>18256325K</dni> 
    <Nom>Alejandro Chueca</Nom> 
   <Adreça>Carrer San Pau 3</Adreça > 
    <Assignatura> 
          <Nom>Arquitectura Sistemes</Nom> 
          <Nota>B</Nota> 
    </Assignatura> 
    <Assignatura> 
          <Nom>Sistemes Operatius</Nom> 
          <Nota>C+</Nota> 
    </Assignatura> 
</DadesAlumne>
```
Figura 6 *Arxiu XML d'exemple* 

Aquest és un document ben format en XML, es a dir, és tracta d'un document que segueix les normes establertes de creació d'arxius XML. Per exemple, que tots els elements tenen una etiqueta d'obertura i un altra de tancament, que les etiquetes és troben correctament estructurades ...

Però, per gestionar correctament arxius XML cal que, a més de que l'arxiu estigui ben format, aquest sigui vàlid. És pot considerar que un arxiu XML és vàlid quant s'ajusta a les restriccions especificades al arxiu DTD (Document Type Definition) o esquema (XML Schema) amb el qual se l'ha relacionat. Els DTD i esquemes són arxius on s'especifiquen les regles que volem que segueixen les dades del arxiu XML.

Una opció per a donar format a un arxiu XML són els arxius XSL (Extensible Stylesheet Language). Si per exemple s'intenta obrir un arxiu XML amb un navegador com pot ser Internet Explorer el que veuríem no seria massa diferent del que es pot veure a la figura 1. Però, en canvi, si s'utilitza per exemple un arxiu XSLT on es defineix un format de conversió per exemple a HTML, al navegador es podria veure la mateixa informació però amb un format visual totalment diferent.

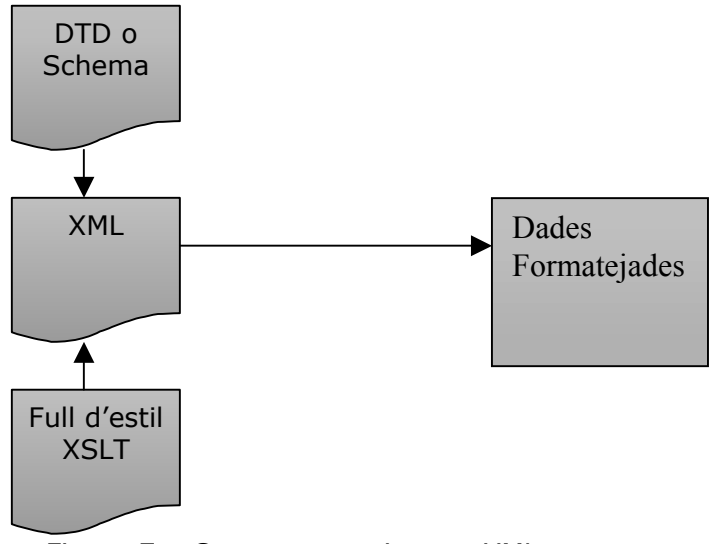

Figura 7 *Components sistema XML* 

#### <span id="page-11-0"></span>**1.2.2 Avantatges**

Algunes de les principals avantatges de la utilització de XML són les següents:

• Separa radicalment el que és la informació que conté de la seva representació gràfica o format (a diferència d'altres llenguatges com per exemple HTML). El mateix document pot tenir diferents formes de presentació.

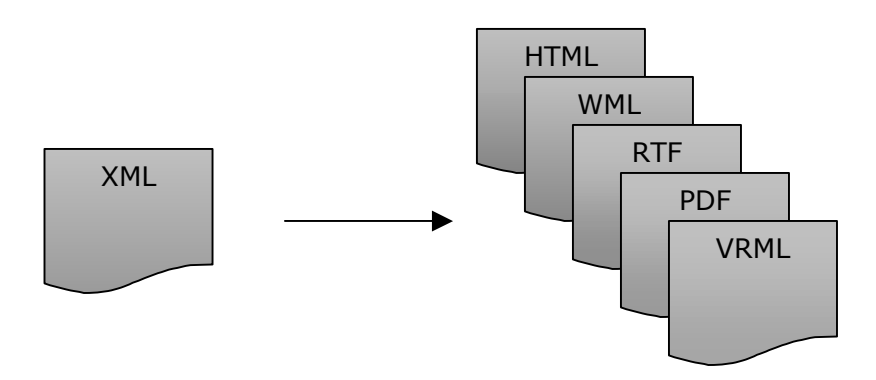

Figura 8 *Formes de presentació arxius XML* 

- La seva senzillesa permet facilitar el seu processament tant per qualsevol persona com per programari.
- Les estrictes regles per la formació d'un document XML faciliten la seva anàlisi sintàctica.

Avui en dia les organitzacions utilitzen diferents formes de representar la seva informació, fins i tot dintre d'una mateixa organització. La comunicació entre aquestos, per dir-ho d'alguna forma, grups d'informació, fa que es generin grans volums de feina. És aquí on entra l'(Extensible Markup Language). XML es una eina, flexible e independent, que permet establir una comunicació entre diferents formats de dades interns de les organitzacions. Això implica reduccions de costos i estandardització de l'intercanvi d'informació.

## **1.3 Implementació de les eines d'intercanvi d'informació (interfaces)**

## **1.3.1 Introducció**

Un cop ja comentats quins són els objectius d'aquest projecte i quines són les característiques del llenguatge XML, passem a detallar com s'han implementat les eines que interpreten i generen els fitxers XML (interfaces de traspàs). En principi, calia triar una base de dades relacional on fer la gestió de les dades i un llenguatge amb el qual implementar els interfaces. Em vaig decidir per SQL-Server 2000 com a base de dades relacional i pels Procediments Emmagatzemats d'SQL-Server com a eina de programació. Els procediments emmagatzemats utilitzen bàsicament llenguatge SQL i s'executen dintre de la mateixa base de dades, per la qual cosa són molt ràpids. Vaig triar aquesta base de dades per que vaig llegir alguns comentaris sobre la incorporació d'eines de gestió XML a la versió 2000 i em vaig decidir a provar-les. De la mateixa forma, s'hagués pogut utilitzar altres base de dades relacionals i/o altres llenguatges de programació.

#### <span id="page-12-0"></span>**1.3.2 Programari i maquinari utilitzats**

El maquinari utilitzat és un Ordinador Personal amb un processador PIV i 1 GB de RAM (punt estàndard de treball UOC).

En quant a programari he utilitzat bàsicament l'SQL-Server versió 2000. A calgut que m'instal·les a una màquina el Sistema Operatiu Windows 2000 Server ja que així ho requeria la base de dades. A part d'això he utilitzat també llenguatge .asp i el servidor de pàgines web del IIS (Internet Information Server) per fer proves d'intercanvi d'informació entre una pàgina web i els interfaces implementats.

#### **1.3.3 Descripció de les taules internes del interfaces**

Dintre de la base de dades relacional, com a taules necessàries pel funcionament dels interfaces, s'ha creat una estructura de taules relacional mínima per garantir el funcionament. Aquesta estructura està formada per tres taules, una on estan definits els clients (TMACLI) i es detalla, entre d'altra informació, l'idioma que volen utilitzar, un altra on es defineixen els missatges d'incidència (TMADIN) en els diferents idiomes i segons el seu nivell de gravetat (informació, error lleu o error greu) i, per últim, la taula de log on s'emmagatzemen totes les operacions fetes sobre la base de dades (TINLOG).

Dintre d'aquest projecte no s'ha implementat cap procés d'actualització sobre aquestes taules ja que no es considerava dintre dels seus objectius. Simplement, s'han actualitzat les dades directament sobre les taules de la base de dades quant ha set necessari.

A continuació es mostren exemples del contingut d'aquestes taules i una breu explicació de la utilitat de cadascuna:

Figura 9 *Taula de Definició de Clients(TMACLI)* 

Dades:

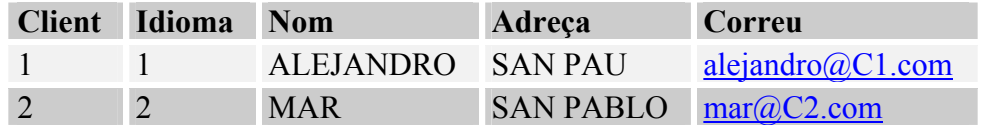

### Utilitat:

Prèviament a qualsevol utilització dels interfaces per part d'una entitat externa cal que aquesta hagi set inclosa a la taula de clients. D'aquesta forma es controla l'accés a les dades i s'obtenen altres aspectes propis de cada client, com pot ser el idioma amb el qual vol rebre els missatges d'error o l'adreça electrònica de contacte.

## Figura 10 *Taula de Definició d'Incidències (TMADIN)*

#### <span id="page-13-0"></span>Dades:

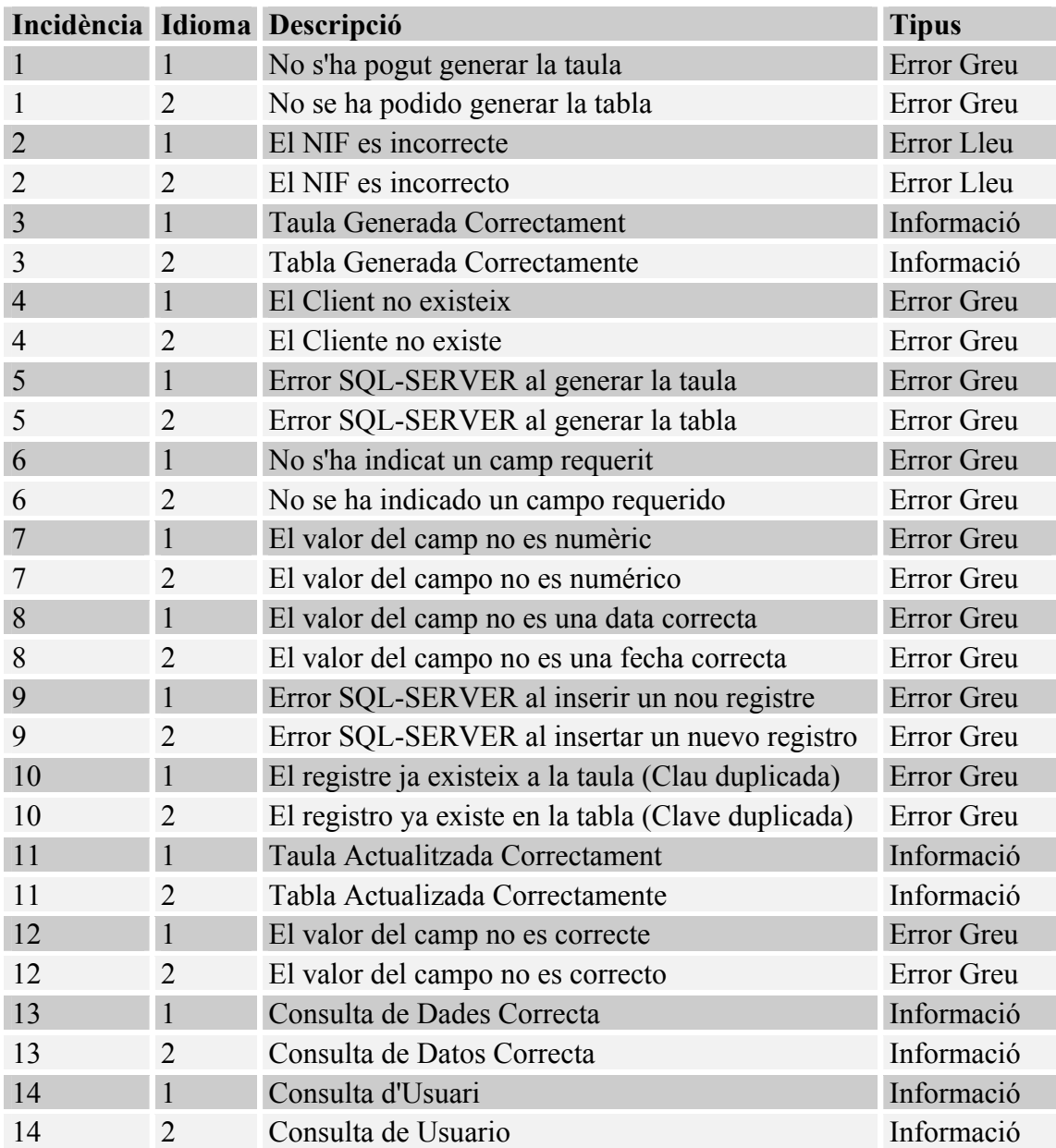

## Utilitat:

Tots el missatges d'error que poden generar els interfaces es defineixen a aquesta taula. Existeixen tres tipus d'error (Greu, Lleu e Informació) i s'especifiquen varies descripcions del error en funció del idioma.

## Figura 11 *Taula de Registre (TINLOG)*

## <span id="page-14-0"></span>Dades:

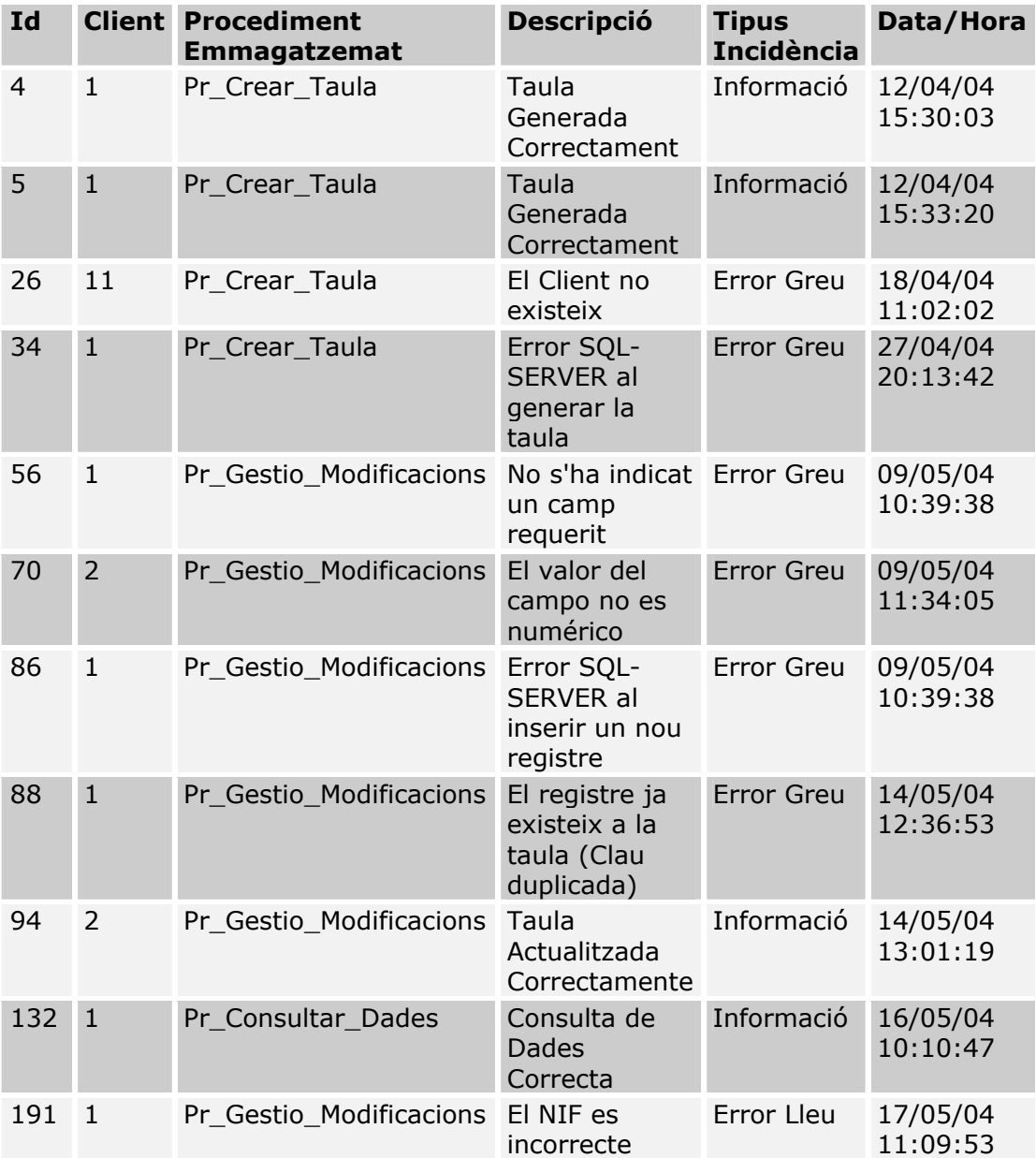

#### Utilitat:

Tots els accessos que es fan a la base de dades utilitzant el Sistema d'Emmagatzemament de dades s'actualitzen a aquesta taula (ja siguin erronis o no). Es una forma de monitoritzar l'activitat de cada client.

## <span id="page-15-0"></span>**1.3.4 Interface de Creació de Taules**

## **Introducció:**

Aquest procés s'ha implementat mitjançant procediments emmagatzemats de SQL-Server. Bàsicament el que fa es rebre la definició d'una base de dades en un document XML, l'analitza i la intenta generar a SQL-Server. Posteriorment genera un log d'incidències en format XML. Per simplificar la implementació del procés i per facilitar la traducció de l'interface a altres SGBD, únicament s'han tingut en compte tres possibles tipus de dades: text, data i numèric. L'interface també gestiona la creació dels camps clau de la nova taula ja que a l'arxiu XML passat s'incorpora una marca on s'indica si un camp és clau o no.

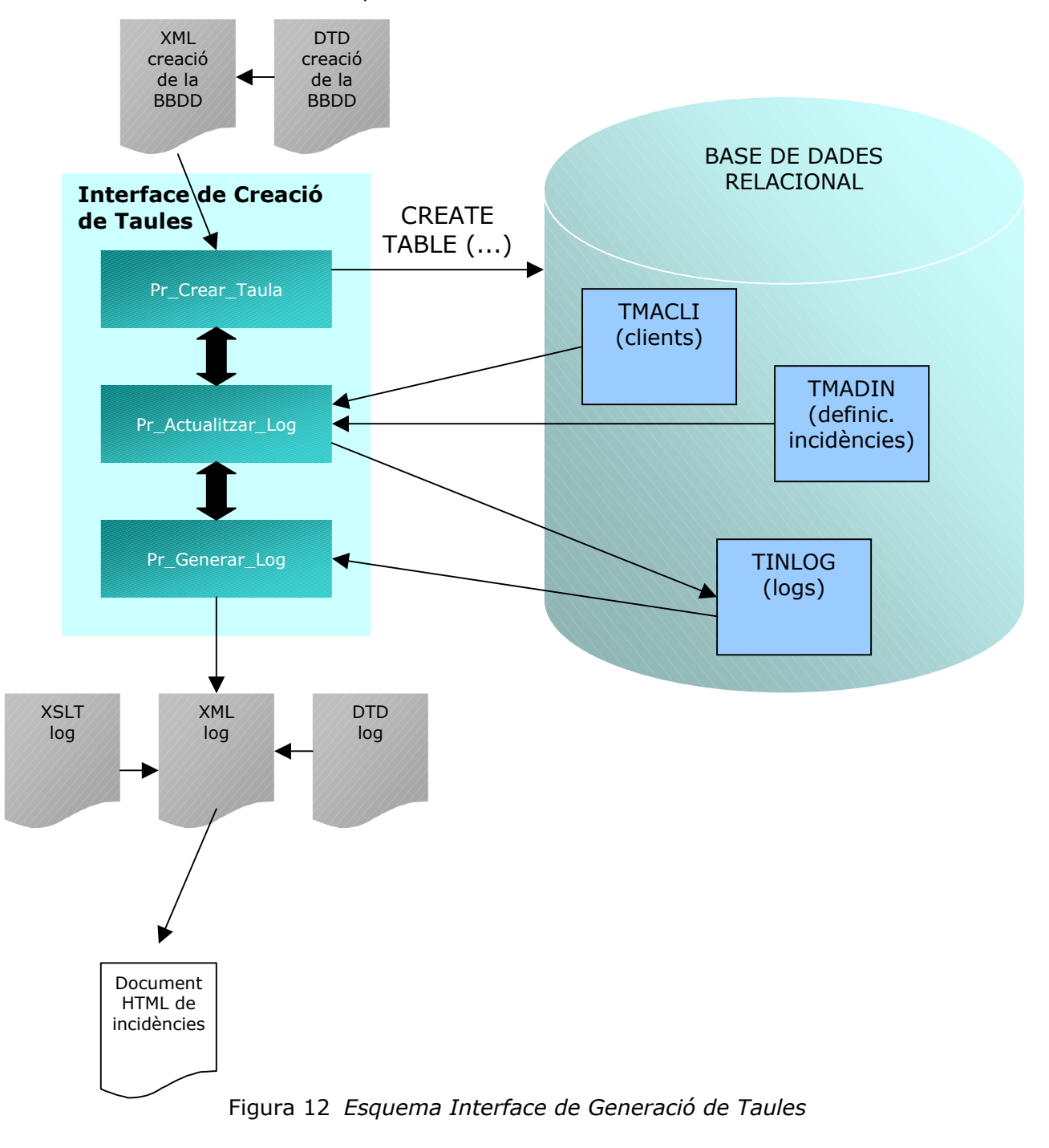

## **Descripció dels Procediments Emmagatzemats utilitzats:**

### **Pr\_Crear\_Taula:**

*Descripció:* És l'encarregat de llançar les instruccions SQL necessàries per a crear la nova taula a la base de dades. Obté la informació necessària d'un fitxer XML i crida al procediment Pr\_Actualitzar\_Log per generar un log d'incidències.

*Paràmetres d'entrada:* Document XML i Codi de Client.

*Paràmetres de sortida:* Identificador Log generat.

*Crides a altres procediments:* 

sp\_xml\_preparedocument sp\_xml\_removedocument Pr\_Actualitzar\_Log

#### **sp\_xml\_preparedocument:**

*Descripció:* És un procediment emmagatzemat pre-definit al SQL-SERVER per tractar documents XML. Literalment als Llibres en Pantalla de SQL – Server se'l defineix com:

*Lee el texto de Lenguaje de Marcado Extensible (XML) proporcionado como entrada y, a continuación, analiza el texto con el analizador MSXML (Msxml2.dll) y proporciona el documento analizado en un estado apto para su uso. Este documento analizado es una representación en árbol de varios nodos (elementos, atributos, texto, comentarios, etc.) del documento XML.* 

*sp\_xml\_preparedocument devuelve un controlador que se puede utilizar para obtener acceso a la representación interna que se acaba de crear del documento XML. Este controlador es válido mientras dura la conexión con Microsoft® SQL Server™ 2000, hasta que se restablece la conexión o hasta que se invalida el controlador mediante sp\_xml\_removedocument.* 

#### **sp\_xml\_removedocument:**

*Descripció:* És un procediment emmagatzemat pre-definit al SQL-SERVER per tractar documents XML. Literalment als Llibres en Pantalla SQL – Server se'l defineix com:

*Quita la representación interna del documento XML especificada por el controlador del documento y lo convierte en no válido.* 

#### **Descripció dels documents XML utilitzats:**

**XML Creació Taula:** S'utilitza per definir la estructura de nova taula que s'ha de crear a la Base de Dades relacional.

*Exemple:* 

```
<?xml version="1.0" encoding="ISO-8859-1"?> 
<DefTaula> 
       <NomTaula>PERSONAL</NomTaula> 
       <Camp> 
             <Nom>Id</Nom> 
             <Tipus>Numèric</Tipus> 
             <Clau>1</Clau>
       </Camp> 
       <Camp> 
             <Nom>Nom</Nom> 
             <Tipus>Text</Tipus> 
             <Clau>0</Clau>
       </Camp> 
       <Camp> 
             <Nom>NIF</Nom> 
             <Tipus>Text</Tipus> 
             <Clau>0</Clau>
       </Camp> 
       <Camp> 
             <Nom>Adreça</Nom> 
             <Tipus>Text</Tipus> 
             <Clau>0</Clau>
       </Camp> 
       <Camp> 
             <Nom>Data_Naixement</Nom> 
             <Tipus>Data</Tipus> 
             <Clau>0</Clau>
       </Camp> 
</DefTaula>
```
Com es pot veure l'arxiu XML conté el nom de la taula a generar especificat al tag <NomTaula> que és, en aquest cas, *PERSONAL*. Desprès figuren els continguts dels camps, tag <Camp>, compostos pel nom del camp, el tipus i l'indicador de si el camp és clau o no. Al exemple anterior la clau estaria formada per un únic camp amb nom *Id* i de tipus Numèric. La estructura relacional de la taula de l'exemple anterior seria la següent:

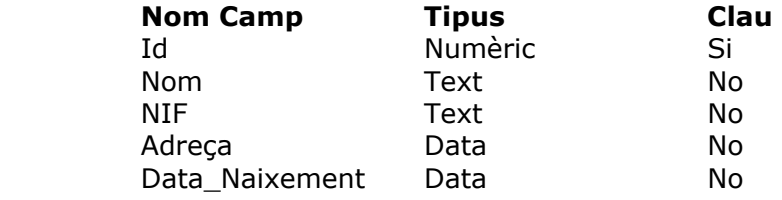

La instrucció SQL equivalent seria la següent:

*CREATE TABLE PERSONAL ( Id [numeric](18,0), Nom [nvarchar](50), NIF [nvarchar](50), Adreça [nvarchar](50), Data\_Naixement [datetime] PRIMARY KEY (Id));* 

**DTD Creació Taula:** s'utilitza per validar el format del XML de creació de Taula.

## <span id="page-19-0"></span>**1.3.5 Interface de Gestió d'Altes**

#### **Introducció:**

Aquest procés s'ha implementat mitjançant procediments emmagatzemats de SQL-Server. Insereix noves files a les taules de la base de dades en funció del fitxer XML passat. Verifica que les dades siguin correctes, que els valors obligatoris hi siguin i, si s'han especificat, efectua les funcions de validació.

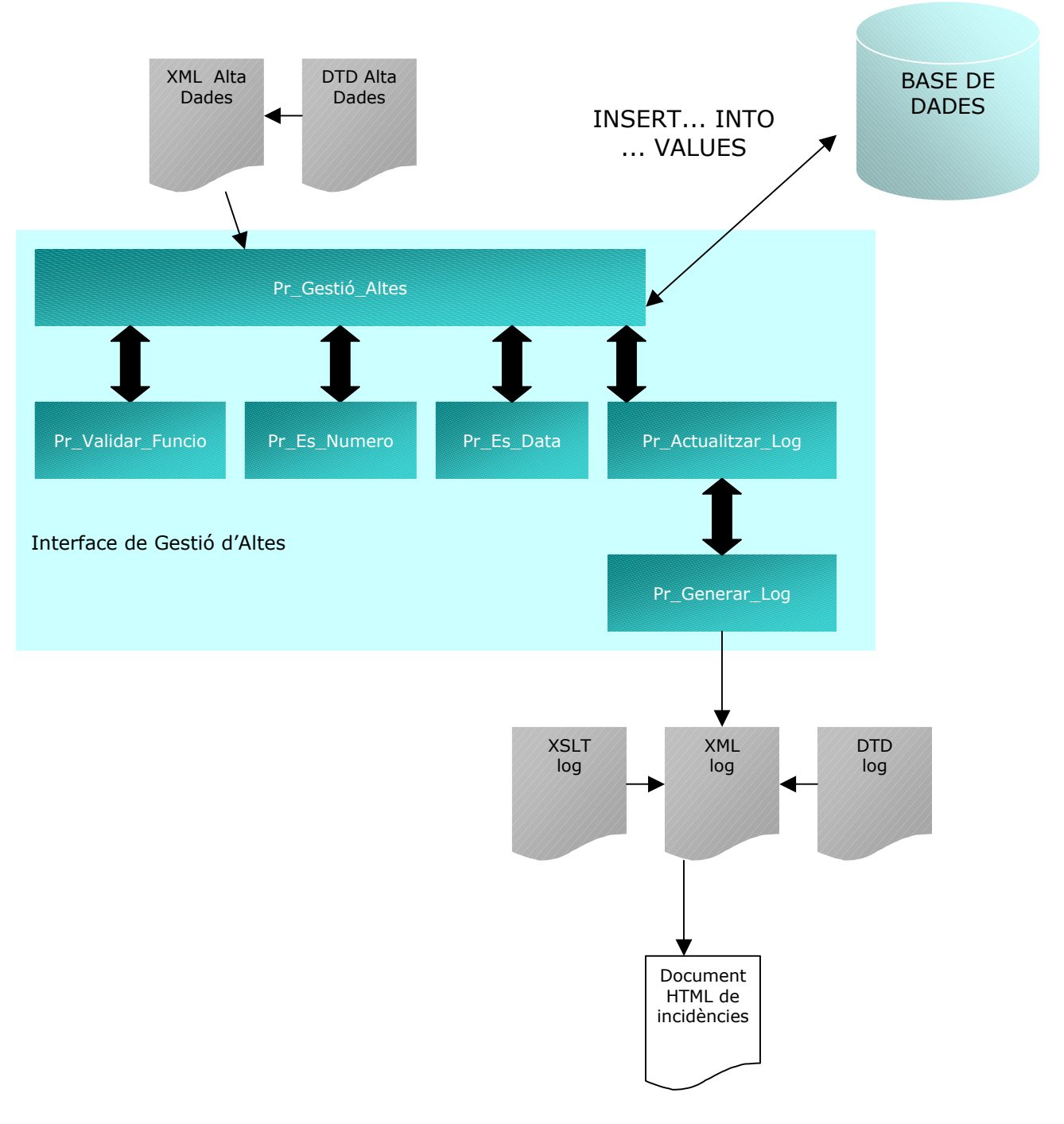

Figura 13 *Esquema Interface de Gestió d'Altes* 

#### **Descripció dels Procediments Emmagatzemats utilitzats:**

#### **Pr\_Gestió\_Altes:**

*Descripció:* És l'encarregat de llançar les instruccions SQL necessàries per a incorporar nova informació a la base de dades. Obté la informació necessària d'un fitxer XML, utilitza els procediments Pr\_Es\_Numero i Pr\_Es\_Data per validar els continguts i Pr\_Validar\_Funcio per verificar els valors dels camps per als quals s'han definit funcions de validació. Cal comentar que per a fer una nova inserció a la base de dades no es requereixen tots els camps, únicament es comprova que hi siguin els obligatoris.

*Paràmetres d'entrada:* Document XML.

*Paràmetres de sortida:* Identificador fitxer d'incidències.

*Crides a altres procediments:* 

sp\_xml\_preparedocument sp\_xml\_removedocument Pr\_Validar\_Funcio Pr\_Es\_Numero Pr\_Es\_Data Pr\_Actualitzar\_Log

#### **Pr\_Validar\_Funcio:**

*Descripció:* Procediment que s'utilitza per a verificar el contingut d'un camp Segons la Funció de Validació que se li ha assignat. Aquestes funcions tenen una correspondència amb processos emmagatzemats que s'especifica a la taula TMADFU. Aquesta taula inclou les relacions entre el nom de la funció de validació, el procediment emmagatzemat i el tipus d'incidència a generar. Una vegada obtingut el procediment emmagatzemat de la taula s'executa i es retornen els resultats.

*Paràmetres d'entrada: Nom Funció i valor*.

*Paràmetres de sortida:* no n'hi han.

*Crides a altres procediments:*  Pr\_Validar\_Nif Pr\_Digit\_Control

#### **Pr\_Es\_Numero:**

*Descripció:* Procediment que retorna 0 o 1 en funció de si el valor passat correspon a un valor numèric.

*Paràmetres d'entrada: valor*.

*Paràmetres de sortida:* no n'hi han.

## **Pr\_Es\_Data:**

*Descripció:* Procediment que retorna 0 o 1 en funció de si el valor passat correspon a una data ben formada o no.

*Paràmetres d'entrada: valor*.

*Paràmetres de sortida:* no n'hi han.

#### **sp\_xml\_preparedocument:**

Ja comentat a un apartat anterior.

#### **sp\_xml\_removedocument:**

Ja comentat a un apartat anterior.

## **Descripció dels documents XML utilitzats**

**XML Alta Dades:** S'utilitza per definir les dades que s'han d'actualitzar a la Base de Dades relacional.

*Exemple:* 

```
\langle 2xml version="1.0" encoding="ISO-8859-1"?>
<!DOCTYPE Estat SYSTEM "AltaDades.dtd"> 
<AltaDades> 
       <Client>1</Client> 
       <NomTaula>PERSONAL</NomTaula> 
       <Camp> 
              <Nom>Id</Nom> 
             <Valor>1</Valor>
              <Funcio></Funcio> 
       </Camp> 
       <Camp> 
              <Nom>Nom</Nom>
              <Valor>Alejandro</Valor> 
              <Funcio></Funcio> 
      </Camp>
       <Camp> 
              <Nom>NIF</Nom>
             <Valor>18027612M</Valor>
              <Funcio>Validar_NIF</Funcio> 
       </Camp> 
       <Camp> 
              <Nom>Data_Naixement</Nom> 
             <Valor>11/08/72</Valor>
              <Funcio></Funcio> 
       </Camp> 
</AltaDades>
```
A l'arxiu XML s'especifiquen, en primer lloc, el client que vol efectuar l'actualització i la taula sobre la que ho vol fer. Posteriorment hi poden haver tants tags <Camp> com camps té la taula especificada. Com ha mínim hi hauran de ser tots els camps obligatoris. Dins de cada tag <Camp> s'especifiquen el nom del camp, el seu valor i, de forma opcional, la funció de validació que s'ha d'aplicar al valor del camp. Al arxiu XML anterior es vol generar un nou registre a la taula PERSONAL amb els següents valors:

> $Id = 1$ Nom = Alejandro NIF = 18027612M Data\_Naixement = 11/08/72

Si considerem que la estructura de la taula PERSONAL correspon a la que s'ha comentat a un exemple anterior, es pot apreciar que no s'ha assignat cap valor al camp Adreça. Com no es tracta d'un camp obligatori el procediment crearia el nou registre a la taula amb un valor nul pel camp Adreça.

La instrucció SOL equivalent seria la següent:

*INSERT INTO PERSONAL (Id, Nom, NIF, Adreça, Data\_Naixement) VALUES (1,'Alejandro','18027612M','','11/08/72');* 

**DTD Creació Taula:** s'utilitza per validar el format del XML de creació de Taula.

## <span id="page-23-0"></span>**1.3.6 Interface de Gestió de Baixes**

#### **Introducció:**

Aquest procés s'ha implementat mitjançant procediments emmagatzemats de SQL-Server. Elimina les files seleccionades d'una taula de la base de dades en funció del fitxer XML passat. Verifica que les dades de selecció passades siguin correctes.

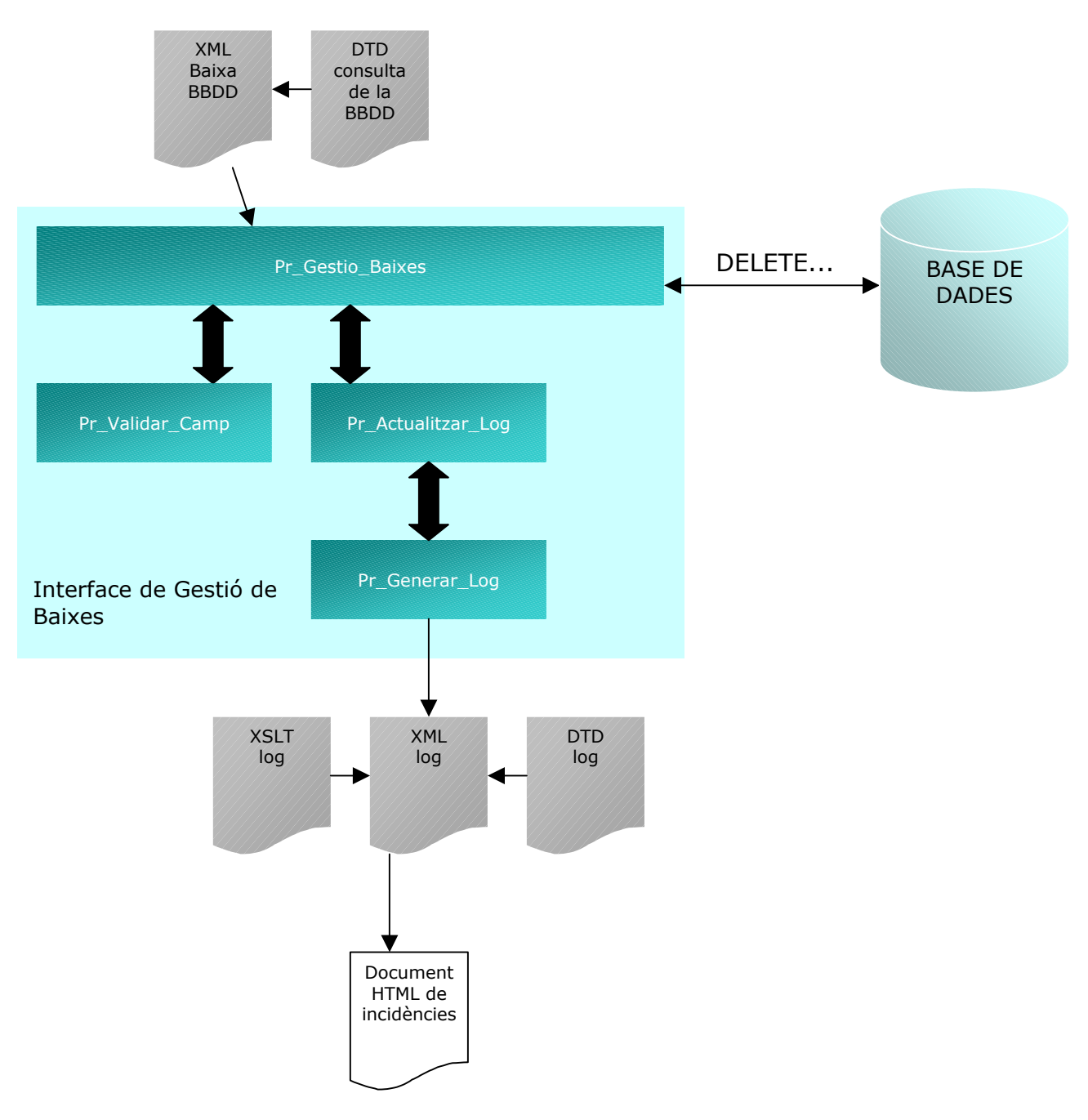

Figura 14 *Esquema Interface de Gestió de Baixes* 

## **Descripció dels Procediments Emmagatzemats utilitzats:**

## **Pr\_Gestió\_Baixes:**

*Descripció:* És l'encarregat de llançar les instruccions SQL necessàries per a eliminar la informació sol·licitada. Obté la informació necessària d'un fitxer XML, utilitza el procediment Pr\_Validar\_Camp per verificar la condició de selecció i crida al procediment Pr\_Actualitzar\_Log per generar un log d'incidències.

*Paràmetres d'entrada:* Document XML.

*Paràmetres de sortida:* Identificador consulta generada.

*Crides a altres procediments:*  sp\_xml\_preparedocument sp\_xml\_removedocument Pr\_Validar\_Camp Pr\_Actualitzar\_Log

## **Pr\_Validar\_Camp:**

Ja s'ha comentat a un apartar anterior.

## **sp\_xml\_preparedocument:**

Ja s'ha comentat a un apartar anterior.

## **sp\_xml\_removedocument:**

Ja s'ha comentat a un apartar anterior.

## **Descripció dels documents XML utilitzats**

**XML Baixa Dades:** S'utilitza per definir les dades que s'han d'eliminar de la Base de Dades relacional.

#### *Exemple:*

```
\leq?xml version="1.0" encoding="ISO-8859-1"?>
<!DOCTYPE Estat SYSTEM "BaixaDades.dtd"> 
<BaixaDades> 
       <Client>1</Client> 
       <NomTaula>PERSONAL</NomTaula> 
       <Camp> 
              <Nom>Id</Nom> 
              <Valor>1</Valor> 
      </Camp>
</BaixaDades>
```
A l'arxiu XML s'especifiquen, en primer lloc, el client que vol efectuar l'actualització i la taula sobre la que ho vol fer. Posteriorment hi poden haver tants tags <Camp> com condicions es volen aplicar per fer l'eliminació. Dintre de cada tag <Camp> s'especifica el nom del camp i el valor que s'ha d'utilitzar per localitzar el registre a eliminar. A l'arxiu anterior es vol eliminar el registre amb Id igual a 1 de la taula PERSONAL.

La instrucció SQL equivalent seria la següent:

*DELETE PERSONAL WHERE Id=1* 

## <span id="page-26-0"></span>**1.3.7 Interface de Gestió de Modificacions**

#### **Introducció:**

Aquest procés s'ha implementat mitjançant procediments emmagatzemats de SQL-Server. Modifica files existents a les taules de la base de dades en funció del fitxer XML passat. Verifica que les dades siguin correctes, que els valors obligatoris hi siguin i, si s'han especificat, efectua les funcions de validació.

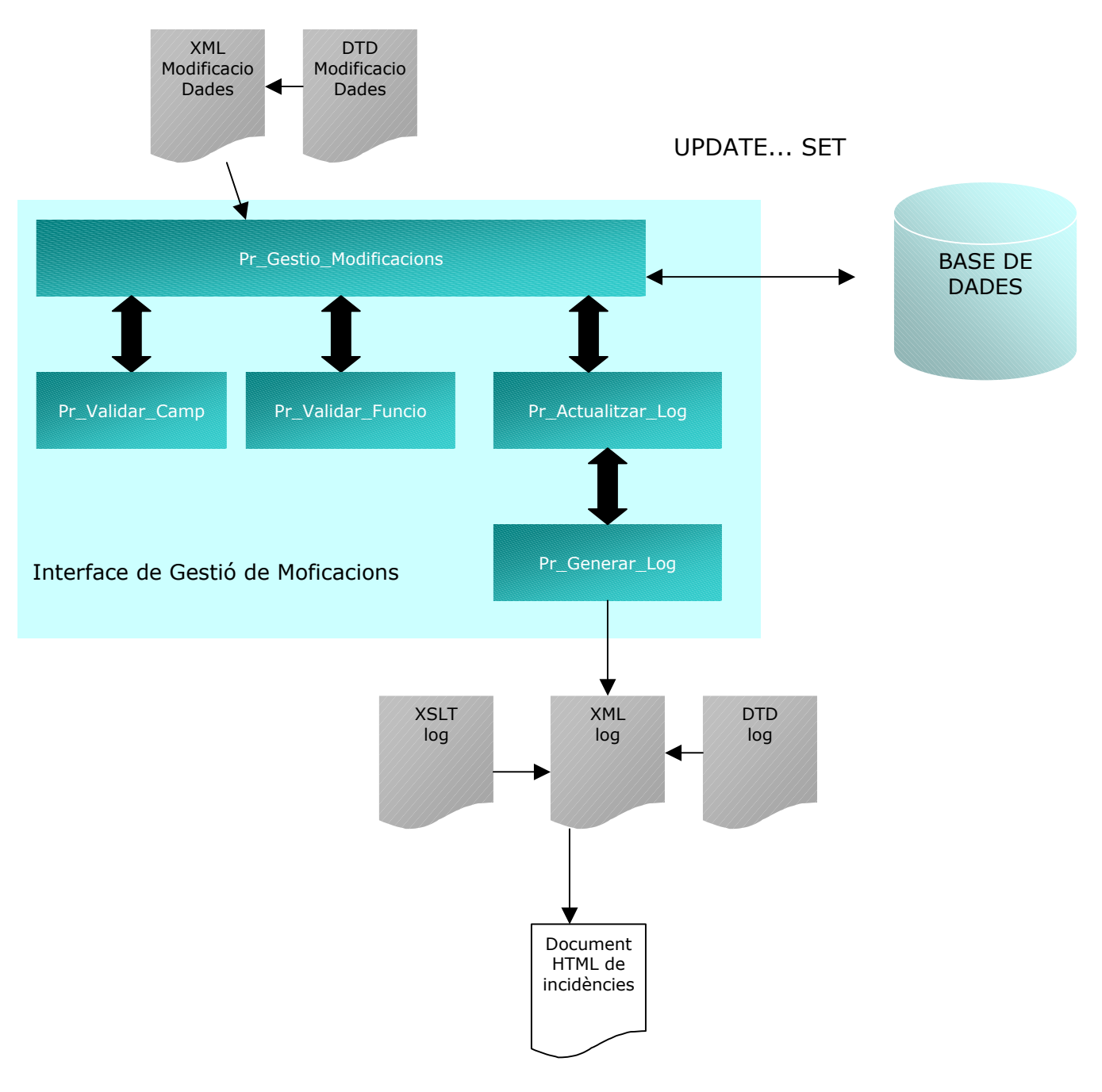

Figura 15 *Esquema Interface de Gestió de Modificacions* 

### **Descripció dels Procediments Emmagatzemats utilitzats:**

## **Pr\_Gestió\_Modificacions:**

*Descripció:* És l'encarregat de llançar les instruccions SQL necessàries per a modificar informació existent a la base de dades. Obté la informació necessària d'un fitxer XML, utilitza els procediments Pr\_Validar\_Camp per validar els continguts i Pr\_Validar\_Funcio per verificar els valors dels camps per als quals s'han definit funcions de validació.

*Paràmetres d'entrada:* Document XML.

*Paràmetres de sortida:* Identificador fitxer d'incidències.

*Crides a altres procediments:* 

sp\_xml\_preparedocument sp\_xml\_removedocument Pr\_Validar\_Funcio Pr\_Validar\_Camp Pr\_Actualitzar\_Log

#### **Pr\_Validar\_Funcio:**

Ja s'ha comentat a un apartat anterior.

#### **Pr\_Validar\_Camp:**

Ja s'ha comentat a un apartat anterior.

#### **sp\_xml\_preparedocument:**

Ja s'ha comentat a un apartat anterior.

#### **sp\_xml\_removedocument:**

Ja s'ha comentat a un apartat anterior.

#### **Descripció dels documents XML utilitzats**

**XML Modificació Dades:** S'utilitza per definir les dades que s'han de modificar i amb quins valors de la Base de Dades relacional.

*Exemple:* 

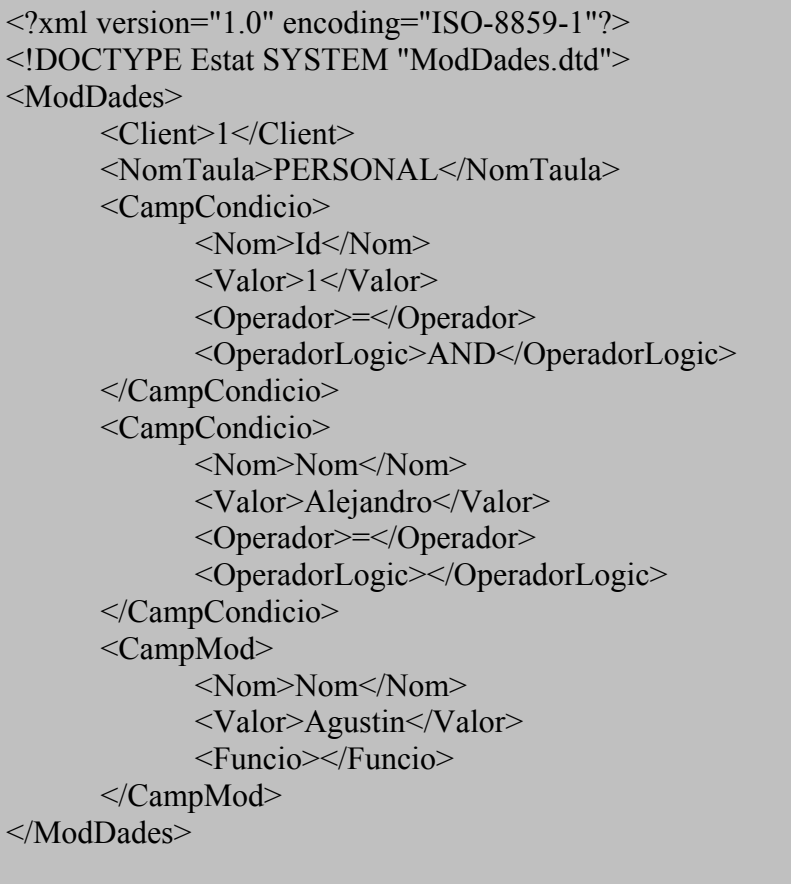

A l'arxiu XML s'especifiquen, en primer lloc, el client que vol efectuar l'actualització i la taula sobre la que ho vol fer. Posteriorment hi han dos tipus de tags, els tags <CampCondicio> on s'especifiquen els criteris de selecció dels registres i els tags <CampMod> on s'indiquen els nous valors a assignar als camps. Es interessant comentar que dintre del tag <CampCondicio> s'especifica per una banda l'operador de comparació, tag <Operador>, i per un altra l'operador lògic per enllaçar-lo amb la següent condició, tag <OperadorLogic>.

Dins de cada tag <CampMod> s'especifiquen el nom del camp, el seu valor i, de forma opcional, la funció de validació que s'ha d'aplicar al valor del camp. Si traduïm ha llenguatge SQL el contingut del camp anterior ens quedaria el següent:

*UPDATE PERSONAL SET NOM='Agustin' WHERE ID=1 AND NOM='Alejandro'*

## <span id="page-29-0"></span>**1.3.8 Interface de Consulta d'Informació**

## **Introducció:**

Aquest procés bàsicament el que fa es rebre la consulta d'una base de dades en un document XML, l'analitza i la executa a SQL-Server. Genera els resultats a un fitxer en format XML.

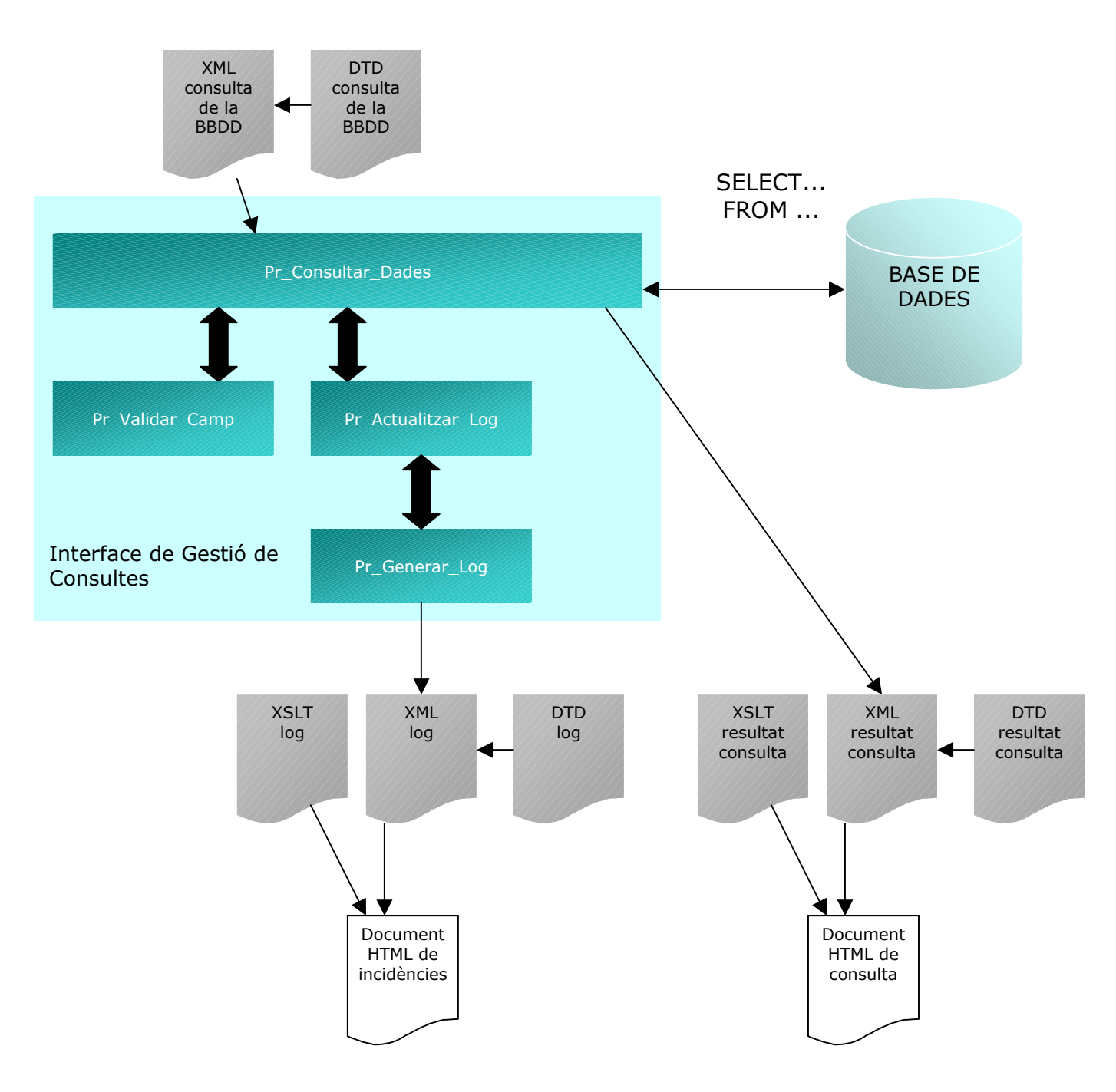

Figura 16 *Esquema Interface de Gestió de Consultes* 

## **Descripció dels Procediments Emmagatzemats utilitzats:**

#### **Pr\_Consultar\_Dades:**

*Descripció:* És l'encarregat de llançar les instruccions SQL necessàries per a extraure la informació sol·licitada. Obté la informació necessària d'un fitxer XML, utilitza el procediment Pr\_Validar\_Camp per verificar la condició de selecció, genera un fitxer XML amb els resultats de la consulta i crida al procediment Pr\_Actualitzar\_Log per generar un log d'incidències.

*Paràmetres d'entrada:* Document XML.

*Paràmetres de sortida:* Identificador consulta generada.

*Crides a altres procediments:* 

sp\_xml\_preparedocument sp\_xml\_removedocument Pr\_Validar\_Camp Pr Actualitzar Log

## **Pr\_Validar\_Camp:**

*Descripció:* Procediment que s'utilitza per a verificar el contingut d'un camp d'una taula. Utilitza la consulta SYS\_TAULES per obtenir les característiques d'una columna d'una taula. Si el resultat de la validació es erroni retorna un 0 i, en cas contrari, retorna 1, 2 o 3 en funció de si el camp es text, numèric o data.

*Paràmetres d'entrada: Nom de la taula, nom del camp i valor*.

*Paràmetres de sortida:* no n'hi han.

*Crides a altres procediments:*  Pr\_Es\_Numero Pr\_Es\_Data

#### **sp\_xml\_preparedocument:**

Ja s'ha comentat a un apartat anterior.

## **sp\_xml\_removedocument:**

Ja s'ha comentat a un apartat anterior.

#### **Descripció dels documents XML utilitzats**

**XML Consulta Taula:** S'utilitza per definir les dades que es volen obtenir de la Base de Dades relacional.

*Exemple:* 

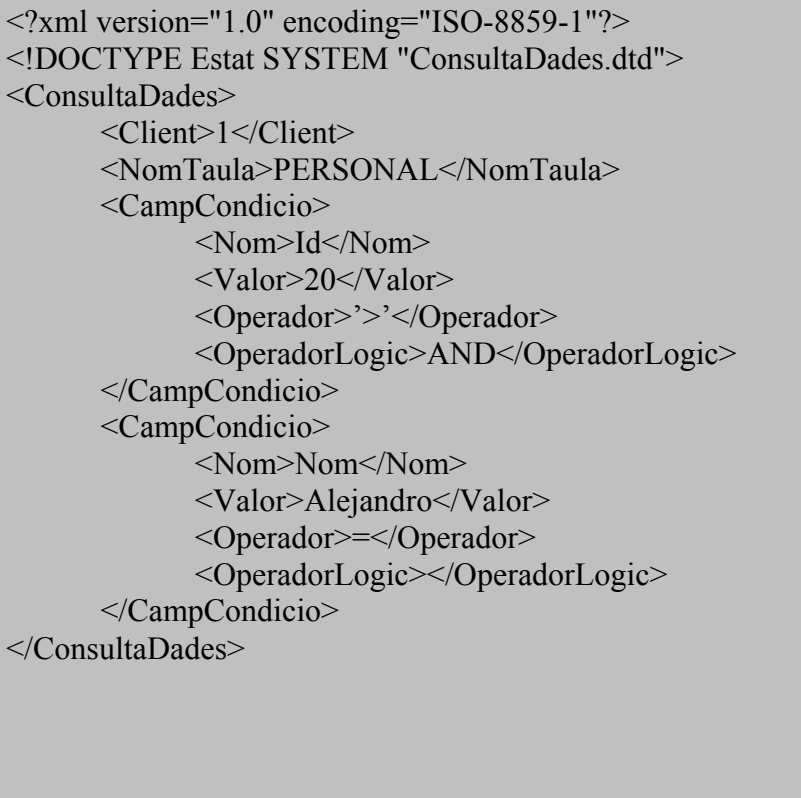

A l'arxiu XML s'especifiquen, en primer lloc, el client que vol efectuar la consulta i la taula sobre la que ho vol fer. Posteriorment hi han els tags <CampCondicio> on s'especifiquen els criteris de selecció dels registres. Dintre del tag <CampCondicio> s'especifica per una banda l'operador de comparació, tag <Operador>, i per un altra l'operador lògic per enllaçar-lo amb la següent condició, tag <OperadorLogic>.

La sentència SQL equivalent seria la següent:

*SELECT \* FROM PERSONAL WHERE Id>20 AND Nom='Alejandro'* 

**XML resultat consulta:** S'utilitza per mostrar quins han set els resultats de la consulta a la Base de Dades.

<span id="page-32-0"></span>Exemple:

```
<?xml version="1.0" encoding="ISO-8859-1"?> 
<BDPUBLICA.dbo.PERSONAL> 
<Id>30</Id><Nom>Alejandro</Nom> 
<NIF>15856327M</NIF> 
<Adreça>San Joan</Adreça> 
<Data_Naixement>1992-11--1T00:00:00</Data_Naixement> 
</BDPUBLICA.dbo.PERSONAL> 
<Id>50</Id><Nom>Alejandro</Nom> 
<NIF>85554327M</NIF> 
<Adreça>San Pere</Adreça> 
<Data_Naixement>1962-11--1T00:00:00</Data_Naixement> 
</BDPUBLICA.dbo.PERSONAL>
```
A l'arxiu XML es poden veure els resultats de la consulta anterior. Es generen tants tags diferents com a camps hi té definits la taula seleccionada. A l'exemple anterior s'han obtingut dos registres amb nom igual a Alejandro i amb Id superior a 20.

## **1.3.9 Gestió d'errors**

#### **Introducció:**

Sempre, després de qualsevol operació feta sobre la base de dades (alta, baixa, modificació, consulta...) es genera un registre a la taula de logs (TINLOG) i, a més a més, es genera un fitxer XML on el nom està composat pel usuari i pel nombre d'incidència. Aquest nombre d'incidència és el que retornen els diferents processos després de la seva execució. Per tant, quant l'usuari realitza, per exemple, una actualització de la base de dades, pot conèixer, després de la execució del procés, quin ha set el resultat recuperant el fitxer XML. D'aquesta forma l'usuari pot decidir si cal reenviar la informació un cop corregit l'error, la deixa com està ja que la incidència és mínima o bé no fa res per que les dades s'han actualitzat correctament.

Quant es detecta un error es comprova a la taula de definició d'incidències (TMADIN) si es tracta d'un error greu, d'un error lleu o d'informació. Només en el cas de que es tracti d'un error greu s'aturarà el procés. Si l'error es lleu el procés continua.

#### **Descripció dels Procediments Emmagatzemats utilitzats:**

## **Pr\_Actualitzar\_Log:**

*Descripció:* Procediment que s'encarrega de obtenir la informació associada a la incidència passada de la taula TMADIN (definició d'incidències) tenint en compte l'idioma definit pel client. Actualitza la taula TINLOG (incidències) amb la informació

obtinguda i crida al procediment Pr\_Generar\_Log\_XML per a que generi el fitxer XML corresponent.

*Paràmetres d'entrada:* Codi de Client, Número d'incidència i Nom del Procediment Emmagatzemat que el crida.

*Paràmetres de sortida:* Identificador de la incidència generada.

*Crides a altres procediments:*  Pr\_Generar\_Log\_XML

#### **Pr\_Generar\_Log\_XML:**

*Descripció:* Procediment que genera el fitxer XML relatiu a la incidència i el client passats. Aquest fitxer XML es genera mitjançant el codi de client i el identificador de la incidència.

*Paràmetres d'entrada:* Identificador d'incidència i Codi de Client.

*Paràmetres de sortida:* no n'hi ha.

*Crides a altres procediments:* no en fa.

#### <span id="page-34-0"></span>**Descripció dels documents XML utilitzats**

**XML log Incidències:** S'utilitza per mostrar quins han set els resultats del procés de generació de taules. El diferents tags del fitxer coincideixen amb els camps de la taula relacional TINLOG.

Exemple:

<?xml version="1.0" encoding="ISO-8859-1"?> <BDPUBLICA.dbo.TINLOG> <IDE\_INC>9</IDE\_INC> <COD\_CLI>1</COD\_CLI> <NOM\_SPR>Pr\_Crear\_Taula</NOM\_SPR> <DES\_INC>Taula Generada Correctament</DES\_INC> <TIP\_INC>Informacio</TIP\_INC> <CTL\_HOR>2004-04-12T15:47:51.170</CTL\_HOR> </BDPUBLICA.dbo.TINLOG>

Tots els arxius XML d'incidències presenten aquesta estructura ja que han set generats a partir de la taula interna de control d'incidències TINLOG. Al tag <IDE\_INC> s'especifica un identificador única de la incidència, al tag <COD\_CLI> el codi de client, al tag <NOM\_SPR> el nom del Procediment Emmagatzemat que s'ha executat, al tag <DES\_INC> la descripció de la incidència, al tag <TIP\_INC> el tipus d'incidència i, finalment, al tag <CTL\_HOR> l'hora i la data en que s'ha produït la incidència. És important comentar que els possibles tipus d'incidències son *Error Lleu*, *Error Greu* i *Informació*. Informació significa que el procediment emmagatzemat s'ha executat sense cap problema. Error Lleu indica que s'ha produït una petita incidència però que el procés ha continuat. En canvi, Error Greu confirma que s'ha produït un error que no ha permès la finalització del procediment.

**DTD log Incidències:** s'utilitza per validar el format del XML de Incidències.

**XSLT log Incidències:** aquest arxiu s'utilitza per donar-li una visualització HTML al fitxer XML d'Incidències. D'aquesta forma es poden oferir els resultats del procés d'una forma mes comprensible pel usuari.

## **1.4 Comentari de la gestió de XML que ofereix SQL-SERVER 2000**

La gran acceptació del llenguatge XML per l'intercanvi d'informació ha fet que la gran majoria de Sistemes Gestors de Bases de Dades hagin anat incorporant eines que facilitin la gestió i generació d'aquestos documents. Microsoft no va ser la excepció i va incorporar diferents eines de gestió de documents XML a la versió 2000 de SQL-Server. Segurament la darrera versió d'aquest producte (v. 2005) haurà millorat i ampliat aquestes eines ja que la integració del XML, com a llenguatge de intercanvi de informació, no fa més que créixer.

A continuació es fa un breu comentari del funcionament d'aquestes eines que han set les utilitzades pels interfaces per gestionar i generar els arxius XML.

#### <span id="page-35-0"></span>**FOR XML**

La instrucció FOR XML és pròpia d'SQL-Server i s'utilitza dintre del llenguatge SQL per especificar que els resultats obtinguts desprès d'una SELECT (instrucció estàndard de SQL per extraure informació d'una o varies taules de la base de dades) es mostraran com a un document vàlid XML. Aquesta instrucció té diferents paràmetres que permeten generar el arxiu XML de diferents formes. En concret els paràmetres utilitzats a aquest projecte han set AUTO i ELEMENTS. AUTO permet que cada taula de la clàusula FROM (part de la instrucció SELECT), amb al menys una columna a la clàusula SELECT, es representi com un element XML. ELEMENTS indica al generador XML que cada camp de la taula de la base de dades generi un tag diferent al arxiu XML.

#### **OPENXML**

La instrucció OPENXML també és pròpia d'SQL-Server i s'utilitza dintre del llenguatge SQL per interpretar un arxiu XML com si es tractes d'una taula o vista relacional més. Diferencia els diferents tags del arxiu i els interpreta com si es tractes de camps i registres de taules o vistes d'una base de dades relacional. Aquesta abstracció facilita molt la tasca del programador ja que no cal que es preocupi per gestionar les peculiaritats del arxiu XML.

#### **1.5 Conclusions**

Entenc que els principals objectius que es van plantejar a l'inici d'aquest projecte s'han assolit. S'han estudiat en profunditat les possibilitats que ofereix el llenguatge XML, i s'han utilitzat com a eina de intercanvi d'informació estàndard entre qualsevol aplicació externa i un Sistema de Gestió de Bases de Dades relacional. S'han generat diferents tipus d'arxiu XML que permeten comunicar a la aplicació quins tipus d'operacions es volen realitzar sobre la base de dades (creació de taules, modificació de dades, consultes...).

XML es una eina molt potent que facilita enormement la tasca d'intercanvi d'informació. És fàcil de processar i d'analitzar sintàcticament i inclou eines de validació de la informació que permeten simplificar aquesta tasca al programador. A més, inclou un mecanisme de representació visual que fa que un mateix arxiu XML es pugui visualitzar de diferents formes.

S'han desenvolupat diferents interfaces que són capaços d'interpretar els diferents arxius XML i de realitzar les operacions sol·licitades sobre la base de dades relacional. S'ha aconseguit que aquestos processos puguin generar taules senzilles a la base de dades. També poden fer insercions, modificacions o eliminacions de dades a les taules creades fen una sèrie de validacions predefinides (comprovar que un camp existeix, verificar que la lletra d'un NIF és correcta, comprovar que una data és correcta...) Finalment, s'ha generat un interface que processa arxius XML de consulta de dades i retorna en format XML les dades obtingudes. Tots aquestos interfaces generen arxius XML de control (logs) que permeten verificar si la operació realitzada per l'interface ha tingut un resultat correcte o no.

Cal comentar que tots aquestos interfaces tenen bastants restriccions. Per exemple, a l'hora de crear una taula, no es permet camps de qualsevol tipus si no que s'accepten camps de tipus text, numèric o data. Això es així per dos motius, el primer per facilitar el desenvolupament de l'interface, i el segon per que la utilització de tipus de dades més específics pot dificultar la traducció als tipus de <span id="page-36-0"></span>dades de la base de dades relacional. Un altra restricció és, per exemple, que les consultes que es poden fer són sobre una única taula i no sobre conjunts de taules (no es permeten els JOINs).

En resum, els interfaces i els arxius XML és poden millorar i aquesta tasca podria ser l'objectiu de properes línies de treball. L'objectiu d'aquest projecte no era fer els millors interfaces possibles que fossin capaços d'interpretar qualsevol cas o arxius XML amb un gran nombre de possibilitats, si no demostrar que aquesta metodologia de treball era viable i podia donar uns resultats satisfactoris. Crec que això s'ha aconseguit i per tant com a conclusió final podem afirmar que, dintre del disseny d'aplicacions, és pot aconseguir un alt nivell d'abstracció de la base de dades relacional utilitzant mecanismes d'intercanvi d'informació com XML. Això és molt important, sobretot dintre del mon d'Internet, ja que permet que aplicacions totalment diferents utilitzin les dades d'un mateix nucli únicament generant i interpretant arxius XML. A més, aquesta independència permet que qui gestioni la base de dades pugui arribar a canviar el SGBD sense que la resta d'aplicacions se'n assabentin.

## **1.6 Futures línies de treball**

A continuació es comenten algunes de les que podrien ser línies de treball que ampliessin aquest projecte.

• Traduir els interfaces a un altre llenguatge de programació i utilitzar un altre SGBD.

Per desenvolupar aquest projecte s'ha utilitzat el gestor de bases de dades Microsfot SQL – SERVER. Dintre d'aquest i com a eina de programació, s'ha treballat amb procediments emmagatzemats. És podria utilitzar un altre SGBD com per exemple My-SQL (SGBD de codi obert) i desenvolupar els interfaces mitjançant, per exemple, servlets de Java que s'executessin sota un servidor de aplicacions com Apache Tomcat. Els servlets podrien processar el arxius XML enviats per altres aplicacions i generar les respostes també en arxius XML. El arxius XML serien els mateixos que els utilitzats en aquest projecte.

Aquesta opció permetria mostrar com es pot canviar el gestor de bases de dades sense que les aplicacions que l'utilitzen se'n assabentin. És deslligaria el llenguatge de programació utilitzat (java) del SGBD i utilitzaria totalment eines lliures com són el propi java, My-SQL i Apache Tomcat.

• Dissenya diferents aplicacions amb tecnologies diferents (asp, jsp, wml ...) que utilitzin el mateix Servei d'Emmagatzemament de Dades.

L'objectiu principal d'aquest projecte ha set implementar aquest servei, però únicament s'ha fet una petita prova amb aplicacions externes que l'utilitzin. Podria ser interessant, per mostrar la independència del servei, implementar diferents aplicacions amb tecnologies diferents que l'utilitzessin. També és podria aprofundir en el llenguatge XSLT que permet definit com s'ha de visualitzar un arxiu XML.

• Millorar les funcionalitats dels diferents interfaces.

Tal i com s'ha comentat al apartat Conclusions l'objectiu d'aquest projecte no era fer uns interfaces que fossin capaços d'interpretar qualsevol cas o arxius XML amb un gran nombre de possibilitats, si no demostrar que aquesta metodologia de treball era viable i podia donar uns resultats satisfactoris. Una possible línia d'ampliació d'aquest projecte seria ampliar les casuístiques a les que són capaços de donar resposta els interfaces. Per exemple, es podria dissenyar un estructura XML i un interface que fossin capaços de traduir consultes de dades complexes, entenent com a complexes consultes de varies taules amb JOIN, OTHER JOIN, agrupacions ...

## **Glossari**

- ADO: ActiveX® Data Objects és un conjunt d'objectes d'Automatització que utilitzen la API OLE DB y permeten que les aplicacions utilitzin dades d'orígens de dades OLE DB.
- DTD (Document Type Definitions): Arxiu de definició que s'utilitza per validar arxius XML.
- FOR XML: La instrucció FOR XML és pròpia d'SQL-Server i s'utilitza dintre del llenguatge SQL per especificar que els resultats obtinguts desprès d'una SELECT (instrucció estàndard de SQL per extraure informació d'una o varies taules de la base de dades) es mostraran com a un document vàlid XML

JDBC (Java Data Base Connectivity): Pont a diferents SGBD per a aplicacions desenvolupades en Java que permet l'accés a aquestos obviant les seves peculiaritats internes.

- My-SQL: SGBD de codi obert. És un dels millors gestors de bases de dades lliures.
- ODBC (Open Data Base Connectivity): Pont a diferents SGBD desenvolupat per Microsoft que permet l'accés a aquestos obviant les seves peculiaritats internes.
- Oracle: és el SGBD més popular a tot el mon. En principi, sembla ser que és el millor gestor de bases de dades però, actualment, actualment hi ha d'altres que se li estan apropant.
- PFC: Projecte Final de Carrera
- Servei d'Emmagatzemament de Dades: servei que ofereix, dintre d'Internet, la possibilitat d'emmagatzemar dades de forma desatesa mitjançant l'intercanvi d'arxius XML.
- Schema: Arxiu de definició que s'utilitza per validar arxius XML. És diferencia dels arxius DTD en que utilitza com a llenguatge el propi XML i permet especificar tipus de dades.
- SGBD (Sistema de Gestió de Bases de Dades): Conjunt d'eines que faciliten la gestió de bases de dades relacionals.
- SQL (Structured Query Language): Llenguatge estàndard de consulta a bases de dades relacionals.
- SQL-SERVER: SGBD de Microsoft. Les seves darreres versions han aconseguit una important quota de mercat que fan que sigui un dels SGBD més utilitzats a l'actualitat.
- XML (Extensible Markup Language): És un metallenguatge que ens permet definir llenguatges de marcat adequats per usos determinats. És un estàndard internacionalment reconegut que no pertany a cap empresa i la seva utilització és totalment lliure

XSL (Extended Stylesheet Language): És un llenguatge que permet definir una presentació o format per un document XML. Un mateix document XML pot tenir diferents fulles d'estil XSL que el mostren en diferents formats (HTML, WML, PDF, RTF...)

## **Bibliografia**

- [http://www.w3.org/TR/.](http://www.w3.org/TR/) Articles relacionats amb XML.
- Libros en Pantalla de Microsoft SQL-SERVER 2000
- Creación de Sitios WEB con SQL Server 2000. Autor: John Griffin. Editorial: Prentice Hall. ISBN:84-205-3462-5
- Introducción a XML. Autor: Doub Tidwell. <http://www.ibm.com/developerWorks>
- Introducción a XML en castellano. Autor: Alfredo Reino Romero.
- <http://www.ibium.com/alf/xml/index.asp> • <http://www.microsoft.com/sql/>
- <http://www.w3schools.com/xml/default.asp>
- <http://www.w3schools.com/xsl/default.asp>
- <http://www.w3schools.com/dtd/default.asp>
- Apunts de l'assignatura Bases de Dades II de la Enginyeria en Informàtica de la UOC.
- Apunts de l'assignatura Comerç Electrònic de la Enginyeria en Informàtica de la UOC.
- Apunts de Metodologia i Gestió de Projectes Informàtica de la Enginyeria en Informàtica de la UOC.

## **Annexos**

## **Codis fon de les eines de traspàs**

#### **Pr\_Actualitzar\_Log**

CREATE PROCEDURE Pr\_Actualitzar\_Log -- Procediment Emmagatzemat que genera una incidència al registre de incidències -- i que crea un fitxer xml amb les principals dades de la incidència -- Paràmetres @CodCli int, @NroInc int, @NomSpr varchar(50) AS -- Variables locals DECLARE @DesInc varchar(100) DECLARE @TipInc varchar(20) DECLARE @SelIdi int DECLARE @IdeInc int -- Obtenció del idioma SELECT @SelIdi = (SELECT SEL\_IDI FROM TMACLI WHERE COD\_CLI=@CodCli) -- Si no es Troba idioma per defecte és 1 SELECT @SelIdi = ISNULL(@SelIdi,1) -- Obtenció de les característiques de la incidència SELECT @DesInc = (SELECT DES\_INC FROM TMADIN WHERE NRO\_INC=@NroInc AND SEL\_IDI=@SelIdi) SELECT @TipInc = (SELECT TIP\_INC FROM TMADIN WHERE NRO\_INC=@NroInc AND SEL\_IDI=@SelIdi) SELECT @IdeInc = (SELECT COUNT(\*) FROM TINLOG) IF @IdeInc > 0 BEGIN SELECT @IdeInc = (SELECT MAX(IDE\_INC)+1 FROM TINLOG) END ELSE BEGIN SELECT @IdeInc = 1 END -- Es crea el nou registre d'incidència INSERT INTO TINLOG (IDE\_INC,COD\_CLI,NOM\_SPR,DES\_INC,TIP\_INC) VALUES (@IdeInc,@CodCli,@NomSpr,@DesInc,@TipInc) -- Es genera el fitxer XML a la carpeta de logs EXEC Pr\_Generar\_Log\_XML @IdeInc,@CodCli -- Retorna el identificador de la incidència RETURN @IdeInc

## **Pr\_Consultar\_Dades**

```
SET QUOTED IDENTIFIER OFF
GO 
SET ANSI_NULLS OFF
GO 
CREATE PROCEDURE Pr_Consultar_Dades 
-- Procediment Emmagatzemat que gestiona les consultes a la base de dades. 
-- Interpreta el fitxer xml passat i genera un fitxer xml amb les dades 
-- sol.licitades 
-- Paràmetres 
@docXML varchar(1000),
@consultaXML varchar(1000) OUTPUT,
@IdeInc int OUTPUT 
AS 
-- Variables Locals 
DECLARE @CodCli int, @idoc int, @Cliente int, @Longitud int, @Requerit int 
DECLARE @SelIdi int 
DECLARE @bRetorn int, @nError int, @nSysError int 
DECLARE @DesInc varchar(100), @TipInc varchar(20)
DECLARE @docXML varchar(1000), @sAccio varchar(15)
DECLARE @NomTaula varchar(40), @Nom varchar(40), @Valor varchar (40) 
DECLARE @Funcio varchar(100)
DECLARE @sqlString varchar(200), @sqlWhere varchar(1000), @sqlValors varchar(1000)
DECLARE @Columna varchar(50),@Tipus varchar(50),@Operador varchar(5) 
DECLARE @OperadorLogic varchar(5), @sTmpOperador varchar(5) 
DECLARE @sCmd varchar(1000), @sNomFic varchar(100), @sFecha varchar(20)
DECLARE @NomFic varchar(100)
SET @nError = 0 
-- Representació Interna del Document XML. 
EXEC sp_xml_preparedocument @idoc OUTPUT, @docXML 
-- Obtenció del client 
SELECT @CodCli = (SELECT * FROM OPENXML(@idoc,'/ConsultaDades',2) 
                WITH (Client int))
-- Comprovació de que el client existeix
SELECT @Cliente = (SELECT COD_CLI FROM TMACLI WHERE COD_CLI=@CodCli) 
IF ISNULL(@Cliente,0) = 0
BEGIN 
        -- Eliminació del document de memòria 
        EXEC sp_xml_removedocument @idoc 
        -- Generació del log de incidències 
        EXEC @IdeInc = Pr_Actualitzar_Log @CodCli,4,'Pr_Consultar_Dades' 
         RETURN 
END 
-- Obtenció del nom de la taula 
SELECT @NomTaula = (SELECT * FROM OPENXML(@idoc,'/ConsultaDades',2) 
                 WITH (NomTaula varchar(50))) 
SET @sqlWhere = '' 
SET @sqlValors = '' 
-- OBTENCIÓ DE LA CLAUSULA WHERE PER A LA CONSULTA --
```
-- OBTENCIÓ DE LA CLAUSULA WHERE PER A LA CONSULTA -- -- Apertura d'un cursor al document XML DECLARE Taula\_Cursor CURSOR FOR SELECT \* FROM OPENXML (@idoc, '/ConsultaDades/CampCondicio', 2) WITH (Nom varchar(50), Valor varchar(100), Operador varchar(5), OperadorLogic varchar(5)) OPEN Taula\_Cursor FETCH NEXT FROM Taula\_Cursor INTO @Nom,@Valor,@Operador,@OperadorLogic WHILE @@FETCH\_STATUS = 0 BEGIN SET @bRetorn = 1 -- Validació del camp EXEC @bRetorn = Pr\_Validar\_Camp @NomTaula,@Nom,@Valor IF  $@$ bRetorn =  $0$  BEGIN SET @nError = 12 GOTO GestError END SET @sqlWhere = @sqlWhere + quotename( @Nom , '[') + @Operador -- Si es tracta d'un camp de tipus text o data s'afegeixen les cometes IF  $@$ bRetorn = 1 OR  $@$ bRetorn = 3 **BEGIN** SET QUOTED IDENTIFIER OFF SET @sqlWhere = @sqlWhere + quotename( @Valor ,"'") SET QUOTED IDENTIFIER ON END ELSE BEGIN SET @sqlWhere = @sqlWhere + @Valor END -- S'afegeix l'operador lògic si hi ha més d'una condició de selecció SET @sTmpOperador = @OperadorLogic FETCH NEXT FROM Taula\_Cursor INTO @Nom,@Valor,@Operador,@OperadorLogic IF @@FETCH\_STATUS = 0 BEGIN SET @sqlWhere = @sqlWhere + ' ' + @sTmpOperador + ' ' END END CLOSE Taula\_Cursor DEALLOCATE Taula\_Cursor -- EXECUCIÓ DE LA CONSULTA SELECT @SelIdi = (SELECT SEL\_IDI FROM TMACLI WHERE COD\_CLI=@CodCli) -- Si no es Troba idioma per defecte és 1 SELECT @SelIdi = ISNULL(@SelIdi,1) -- S'obtenen les dades necessàries per la generació del fitxer SELECT @DesInc = (SELECT DES\_INC FROM TMADIN WHERE NRO\_INC=14 AND SEL\_IDI=@SelIdi) SELECT @TipInc = (SELECT TIP\_INC FROM TMADIN WHERE NRO\_INC=14 AND SEL\_IDI=@SelIdi) SELECT @IdeInc = (SELECT COUNT(\*) FROM TINLOG) IF @IdeInc > 0 BEGIN SELECT @IdeInc = (SELECT MAX(IDE\_INC)+1 FROM TINLOG) END ELSE BEGIN SELECT @IdeInc = 1 END

-- Es crea el nou registre d'incidència (com a consulta) INSERT INTO TINLOG (IDE\_INC,COD\_CLI,NOM\_SPR,DES\_INC,TIP\_INC) VALUES (@IdeInc,@CodCli,'Pr\_Consultar\_Dades',@DesInc,@TipInc) SELECT @NomFic = CAST(@CodCli as varchar) + '\_' + CAST(@IdeInc as varchar) -- S'exporten les dades al fitxer SELECT @sqlString = 'master..xp\_cmdshell' + quotename('bcp "SELECT \* FROM BDPUBLICA.dbo.' + @NomTaula + ' WHERE ' + @sqlWhere + ' FOR XML AUTO,ELEMENTS" queryout c:\inetpub\pfc\logs\' + @NomFic + '.xml -c',"]") SET QUOTED IDENTIFIER OFF SET @sCmd = @sqlString SELECT @sCmd EXEC (@sCmd) SET QUOTED\_IDENTIFIER ON -- Control d'errors SET @nSysError = @@ERROR IF (@nSysError <> 0) BEGIN SET @nError = 9 GOTO GestError2 END -- Eliminació del document de memòria EXEC sp\_xml\_removedocument @idoc -- Generació del log de incidències EXEC @IdeInc = Pr\_Actualitzar\_Log @CodCli,13,'Pr\_Consultar\_Dades' RETURN -- Gestió d'errors greus GestError: -- Es tanquen els cursors CLOSE Taula\_Cursor DEALLOCATE Taula\_Cursor GestError2: -- Eliminació del document de memòria EXEC sp\_xml\_removedocument @idoc -- Generació del log de incidències EXEC @IdeInc = Pr\_Actualitzar\_Log @CodCli,@nError,'Pr\_Consultar\_Dades' GO SET QUOTED IDENTIFIER OFF GO SET ANSI\_NULLS ON GO

## **Pr\_Crear\_Taula**

SET QUOTED\_IDENTIFIER OFF GO SET ANSI\_NULLS OFF GO

CREATE PROCEDURE Pr\_Crear\_Taula -- Procediment Emmagatzemat que gestiona la creació d'una taula a la base de -- dades a partir d'un document XML passat

-- Paràmetres @docXML varchar(1000), @IdeInc int OUTPUT  $\Delta$ -- Variables locals DECLARE @idoc int DECLARE @Clau int DECLARE @sqlString varchar(1000) DECLARE @sqlCamps varchar(1000) DECLARE @sqlCampsClau varchar(1000) DECLARE @Nom varchar(50) DECLARE @NomTaula varchar(100) DECLARE @Tipus varchar(20) DECLARE @CodCli int DECLARE @Cliente int DECLARE @Retorn int DECLARE @docXML varchar(1000) -- Representació interna del document XML EXEC sp\_xml\_preparedocument @idoc OUTPUT, @docXML -- Obtenció del client SELECT @CodCli = (SELECT \* FROM OPENXML(@idoc,'/DefTaula',2) WITH (Client int)) -- Comprovació de que el client existeix SELECT @Cliente = (SELECT COD\_CLI FROM TMACLI WHERE COD\_CLI=@CodCli) IF ISNULL $(QCliente, 0) = 0$ BEGIN -- Eliminació del document de memòria EXEC sp\_xml\_removedocument @idoc -- Generació del log de incidències EXEC @IdeInc = Pr\_Actualitzar\_Log @CodCli,4,'Pr\_Crear\_Taula' RETURN END -- Obtenció del nom de la taula SELECT @NomTaula = (SELECT \* FROM OPENXML(@idoc,'/DefTaula',2) WITH (NomTaula varchar(50))) -- Obtenció dels camps a generar a la taula DECLARE Taula\_Cursor CURSOR FOR SELECT \* FROM OPENXML (@idoc, '/DefTaula/Camp', 2) WITH (Nom varchar(50), Tipus varchar(20), Clau integer) OPEN Taula\_Cursor SELECT @sqlString = '' SELECT @sqlCamps = '' SELECT @sqlCampsClau = '' FETCH NEXT FROM Taula\_Cursor INTO @Nom,@Tipus,@Clau WHILE @@FETCH\_STATUS = 0 BEGIN -- Assignació del tipus de camp SELECT @sqlCamps = @sqlCamps + quotename( @Nom , '[') IF @Tipus = 'Numèric' **BEGIN** SELECT @sqlCamps = @sqlCamps + ' [numeric](18,0)' **FND** IF @Tipus = 'Text' BEGIN SELECT @sqlCamps = @sqlCamps + ' [nvarchar](50)' END

```
IF @Tipus = 'Data' 
        BEGIN
                SELECT @sqlCamps = @sqlCamps + ' [datetime]' 
         END 
        -- Contro de camps clau 
        IF @Clau = 1
         BEGIN 
                SELECT @sqlCamps = @sqlCamps + ' NOT NULL' 
                IF @sqlCampsClau <> '' 
                BEGIN
                        SELECT @sqlCampsClau = @sqlCampsClau + ',' 
                 END
                SELECT @sqlCampsClau = @sqlCampsClau + @Nom 
         END 
        FETCH NEXT FROM Taula_Cursor INTO @Nom,@Tipus,@Clau 
        IF @@FETCH_STATUS = 0
        BEGIN
                SELECT @sqlCamps = @sqlCamps + ',' 
         END 
END 
CLOSE Taula_Cursor 
DEALLOCATE Taula_Cursor 
-- Eliminació del document de memòria 
EXEC sp_xml_removedocument @idoc 
-- Generació de la instrucció sql per crear la taula 
SELECT @sqlString='CREATE TABLE ' + quotename( @NomTaula , '[') + '(' + @sqlCamps 
IF @sqlCampsClau <> '' 
BEGIN
        SELECT @sqlString = @sqlString + ', PRIMARY KEY(' + @sqlCampsClau + ')' 
END 
SELECT @sqlString = @sqlString + ')' 
EXEC (@sqlString) 
-- Control d'errors 
IF (@@ERROR <> 0)
BEGIN
        EXEC @IdeInc = Pr_Actualitzar_Log @CodCli,5,'Pr_Crear_Taula'
         RETURN 
END 
-- Generació del log de incidències 
EXEC @IdeInc = Pr_Actualitzar_Log @CodCli,3,'Pr_Crear_Taula'
GO 
SET QUOTED_IDENTIFIER OFF 
GO 
SET ANSI_NULLS ON 
GO
```
## **Pr\_Es\_Data**

SET QUOTED IDENTIFIER OFF GO SET ANSI\_NULLS OFF GO

CREATE PROCEDURE Pr\_Es\_Data -- Procediment emmagatzemat que retorna 0 o 1 en funció de si el valor passat -- correspon a una data ben construïda o no @valor varchar(1000) AS DECLARE @bReturn as int DECLARE @nNum as FLOAT

SET @bReturn = ISDATE(@valor)

RETURN @bReturn

GO SET QUOTED\_IDENTIFIER OFF GO SET ANSI\_NULLS ON GO

## **Pr\_Es\_Numero**

SET QUOTED\_IDENTIFIER OFF GO SET ANSI\_NULLS OFF GO

CREATE PROCEDURE Pr\_Es\_Numero -- Procediment emmagatzemat que retorna 0 o 1 en funció de si el valor passat

-- correspon a un valor numèric

-- Paràmetres @valor varchar(1000)

AS

-- Variables locals DECLARE @bReturn as int DECLARE @nNum as FLOAT

SET @bReturn = ISNUMERIC(@valor)

RETURN @bReturn

GO SET QUOTED\_IDENTIFIER OFF GO SET ANSI\_NULLS ON GO

#### **Pr\_Generar\_Log\_XML**

SET QUOTED IDENTIFIER OFF GO SET ANSI\_NULLS OFF GO

CREATE PROCEDURE Pr\_Generar\_Log\_XML

- -- Procediment Emmagatzemat que genera un fitxer XML d'incidències a partir
- -- d'una incidència que figura al registre d'incidències (taula TINLOG)

-- Paràmetres @IdeInc as int, @CodCli as int

AS

DECLARE @NomFic varchar(100) DECLARE @sSentencia varchar(1000) -- Variables Locals

SELECT @NomFic = CAST(@CodCli as varchar) + '\_' + CAST(@IdeInc as varchar)

SELECT @sSentencia = 'master..xp\_cmdshell' + quotename('bcp "SELECT \* FROM BDPUBLICA.dbo.TINLOG WHERE IDE\_INC=' + CAST(@IdeInc as varchar) + ' FOR XML AUTO,ELEMENTS" queryout c:\inetpub\pfc\logs\' + @NomFic + '.xml -c')

EXEC (@sSentencia)

SET ANSI\_NULLS ON GO GO SET QUOTED\_IDENTIFIER OFF GO

#### **Pr\_Gestio\_Altes**

GO GO SET ANSI\_NULLS OFF SET QUOTED\_IDENTIFIER OFF

CREATE PROCEDURE Pr\_Gestio\_Altes

-- Procediment Emmagatzemat que inserta noves files a les taules de la base

-- de dades en funció del fitxer XML passat. Verifica que les dades siguin

-- correctes, que els valors obligatoris hi siguin i, si s'han especificat,

-- efectua les funcions de validació.

-- Paràmetres @docXML varchar(1000), @IdeInc int OUTPUT

AS

-- Variables locals DECLARE @CodCli int, @idoc int, @Cliente int, @Longitud int, @Requerit int DECLARE @bRetorn int, @nError int, @nSysError int DECLARE @docXML varchar(1000), @sAccio varchar(15), @sProc varchar(50) DECLARE @NomTaula varchar(40), @Nom varchar(40), @Valor varchar (40) DECLARE @sqlString varchar(200), @sqlCamps varchar(1000), @sqlValors varchar(1000) DECLARE @Funcio varchar(40),@TipInc varchar(20) DECLARE @Columna varchar(50),@Tipus varchar(50)  $SFT$  @nFrror = 0 -- Representació interna del document XML EXEC sp\_xml\_preparedocument @idoc OUTPUT, @docXML -- Obtenció del client SELECT @CodCli = (SELECT \* FROM OPENXML(@idoc,'/AltaDades',2) WITH (Client int)) -- Comprovació de que el client existeix SELECT @Cliente = (SELECT COD\_CLI FROM TMACLI WHERE COD\_CLI=@CodCli) IF ISNULL(@Cliente, $0$ ) = 0 BEGIN -- Eliminació del document de memòria EXEC sp\_xml\_removedocument @idoc -- Generació del log de incidències EXEC @IdeInc = Pr\_Actualitzar\_Log @CodCli,4,'Pr\_Gestio\_Altes' RETURN END -- Obtenció del nom de la taula SELECT @NomTaula = (SELECT \* FROM OPENXML(@idoc,'/AltaDades',2) WITH (NomTaula varchar(50))) SET @sqlCamps = '' SET @sqlValors = '' -- S'obtenen els valors de les columnes corresponents a la taula DECLARE Taula\_Mod CURSOR FOR SELECT COLUMNA,TIPUS,LONGITUD,REQUERIT FROM SYS\_TAULES WHERE NOM=@NomTaula ORDER BY POSICIO ASC OPEN Taula\_Mod FETCH NEXT FROM Taula\_Mod INTO @Columna,@Tipus,@Longitud,@Requerit WHILE @@FETCH\_STATUS = 0 BEGIN -- Apertura d'un cursor al document XML DECLARE Taula\_Cursor CURSOR FOR SELECT \* FROM OPENXML (@idoc, '/AltaDades/Camp', 2) WITH (Nom varchar(50), Valor varchar(100), Funcio varchar(100)) WHERE Nom=@Columna OPEN Taula\_Cursor FETCH NEXT FROM Taula\_Cursor INTO @Nom,@Valor,@Funcio -- SI EL CAMP S'HA ESPECIFICAT IF @@FETCH\_STATUS = 0 BEGIN SET @bRetorn = 1 -- Validació del tipus IF @Tipus = 'numeric' **BEGIN** EXEC @bRetorn = Pr\_Es\_Numero @Valor IF  $@$ bRetorn =  $0$  BEGIN SET @nError = 7 GOTO GestError END

```
 END
                 IF @Tipus = 'datetime' 
                 BEGIN
                         EXEC @bRetorn = Pr_Es_Data @Valor 
                         IF @bRetorn = 0 BEGIN
                                  SFT @nFrror = 8 GOTO GestError 
                          END
                  END
                 SET @sqlCamps = @sqlCamps + quotename( @Nom , '[')
                 IF @Tipus <> 'numeric' 
                  BEGIN
                          SET @sqlValors = @sqlValors + quotename( @Valor , '"')
                  END
                 FLSE
                  BEGIN
                          SET @sqlValors = @sqlValors + @Valor 
                  END
                 FETCH NEXT FROM Taula_Cursor INTO @Nom,@Valor,@Funcio
         END 
        -- SI EL CAMP NO S'HA ESPECIFICAT 
         ELSE 
         BEGIN 
                  -- Si el camp no s'ha definit i es requereix es mostra error 
                 IF @Requerit = 0BEGIN
                          SET @nError = 6 
                          GOTO GestError 
                 END
                  ELSE
                  BEGIN
                         -- Si no s'ha especificat valor però no es requerit s'actualitzarà 
                          -- com a NULL
                          SET @sqlCamps = @sqlCamps + quotename( @Columna , '[')
                         SET @sqlValors = @sqlValors + 'Null'
                  END
         END 
        -- APLICACIÓ DE LA FUNCIÓ DE VALIDACIÓ AL CAMP 
        -- Si s'ha especificat una funció de validació aquesta s'aplica 
        IF LEN(@Funcio) > 0
         BEGIN 
                 -- Es crida al procediment Emmagatzemat de validació de funcions 
                EXEC @bRetorn = Pr_Validar_Funcio @Funcio,@Valor
                 IF @bRetorn > 0 BEGIN
                         SELECT @TipInc = (SELECT TIP_INC FROM TMADIN WHERE 
                                   NRO_INC=@bRetorn AND SEL_IDI=1) 
                         -- Gestió del Tipus d'error. 
                         IF @TipInc = 'Error Greu' 
                          BEGIN
                                   -- Si es greu finalitza el procés 
                                   SET @nError = @bRetorn 
                                   GOTO GestError 
                         FND
                          ELSE
                          BEGIN
                                  -- Si es lleu es genera una incidència i continua el procés 
                                  EXEC @IdeInc = Pr_Actualitzar_Log
@CodCli,@bRetorn,'Pr_Gestio_Altes'
                         END
                  END
        FND
```
 CLOSE Taula\_Cursor DEALLOCATE Taula\_Cursor FETCH NEXT FROM Taula\_Mod INTO @Columna,@Tipus,@Longitud,@Requerit IF @@FETCH\_STATUS = 0 BEGIN SET @sqlCamps = @sqlCamps + ',' SET @sqlValors = @sqlValors + ',' END END CLOSE Taula\_Mod DEALLOCATE Taula\_Mod SET QUOTED\_IDENTIFIER OFF SELECT @sqlString='INSERT INTO ' + @NomTaula + ' (' + @sqlCamps + ') VALUES (' + @sqlValors + ')' EXEC (@sqlString) -- Control d'errors SET @nSysError = @@ERROR IF (@nSysError <> 0) BEGIN -- Error per clau duplicada IF @nSysError = 2627 BEGIN SET @nError = 10 GOTO GestError2 END SET @nError = 9 GOTO GestError2 **FND** SET QUOTED IDENTIFIER ON -- Eliminació del document de memòria EXEC sp\_xml\_removedocument @idoc -- Generació del log de incidències EXEC @IdeInc = Pr\_Actualitzar\_Log @CodCli,11,'Pr\_Gestio\_Altes' **RETURN** -- Gestió d'errors greus GestError: -- Es tanquen els cursors CLOSE Taula\_Cursor DEALLOCATE Taula\_Cursor CLOSE Taula\_Mod DEALLOCATE Taula\_Mod GestError2: -- Eliminació del document de memòria EXEC sp\_xml\_removedocument @idoc -- Generació del log de incidències EXEC @IdeInc = Pr\_Actualitzar\_Log @CodCli,@nError,'Pr\_Gestio\_Altes' GO SET QUOTED IDENTIFIER OFF GO SET ANSI\_NULLS ON GO

L

## **Pr\_Gestio\_Baixes**

SET QUOTED IDENTIFIER OFF GO SET ANSI\_NULLS OFF GO CREATE PROCEDURE Pr\_Gestio\_Baixes @docXML varchar(1000), @IdeInc int OUTPUT AS DECLARE @CodCli int, @idoc int, @Cliente int, @Longitud int, @Requerit int DECLARE @bRetorn int, @nError int, @nSysError int DECLARE @docXML varchar(1000), @sAccio varchar(15) DECLARE @NomTaula varchar(40), @Nom varchar(40), @Valor varchar (40) DECLARE @Funcio varchar(100) DECLARE @sqlString varchar(200), @sqlWhere varchar(1000) DECLARE @Columna varchar(50),@Tipus varchar(50) SET @nError = 0 -- Representació interna del document XML EXEC sp\_xml\_preparedocument @idoc OUTPUT, @docXML -- Obtenció del client SELECT @CodCli = (SELECT \* FROM OPENXML(@idoc,'/BaixaDades',2) WITH (Client int)) -- Comprovació de que el client existeix SELECT @Cliente = (SELECT COD\_CLI FROM TMACLI WHERE COD\_CLI=@CodCli) IF ISNULL $(QC$ liente, $0) = 0$  BEGIN -- Eliminació del document de memòria EXEC sp\_xml\_removedocument @idoc Generació del log de incidències EXEC @IdeInc = Pr\_Actualitzar\_Log @CodCli,4,'Pr\_Gestio\_Baixes' RETURN **FND** -- Obtenció del nom de la taula SELECT @NomTaula = (SELECT \* FROM OPENXML(@idoc,'/BaixaDades',2) WITH (NomTaula varchar(50))) SET @sqlWhere = '' -- OBTENCIÓ DE LA CLAUSULA WHERE PER A LA MODIFICACIÓ -- -- Apertura d'un cursor al document XML DECLARE Taula\_Cursor CURSOR FOR SELECT<sup>3</sup> FROM OPENXML (@idoc, '/BaixaDades/Camp', 2) WITH (Nom varchar(50), Valor varchar(100)) OPEN Taula\_Cursor FETCH NEXT FROM Taula\_Cursor INTO @Nom,@Valor WHILE @@FETCH\_STATUS = 0 BEGIN SET @bRetorn = 1 -- Validació del camp EXEC @bRetorn = Pr\_Validar\_Camp @NomTaula,@Nom,@Valor IF  $@$ bRetorn =  $0$  BEGIN SET @nError = 12 GOTO GestError END

```
SET @sqlWhere = @sqlWhere + quotename( @Nom , '[') + '=' 
        -- Si es tracta d'un camp de tipus text o data s'afegeixen les cometes 
        IF @bRetorn = 1 OR @bRetorn = 3
         BEGIN 
                SET @sqlWhere = @sqlWhere + quotename( @Valor , '"')
         END 
        FLSE
         BEGIN 
                SET @sqlWhere = @sqlWhere + @Valor 
        FND
        FETCH NEXT FROM Taula_Cursor INTO @Nom,@Valor 
        IF @@FETCH_STATUS = 0 BEGIN 
                SET @sqlWhere = @sqlWhere + ' AND ' 
         END 
END 
CLOSE Taula_Cursor 
DEALLOCATE Taula_Cursor 
SELECT @sqlWhere 
-- EXECUCIÓ DE LA BAIXA 
SET QUOTED IDENTIFIER OFF
SELECT @sqlString='DELETE ' + @NomTaula + ' WHERE ' + @sqlWhere 
EXEC (@sqlString) 
-- Control d'errors 
SET @nSysError = @@ERROR
IF (@nSysError <> 0) 
BEGIN 
        -- Error per clau duplicada 
        IF @nSysError = 2627 
         BEGIN 
                SET @nError = 10 
                 GOTO GestError2 
         END 
                SET @nError = 9 
         GOTO GestError2 
END 
SET QUOTED_IDENTIFIER ON
-- Eliminació del document de memòria 
EXEC sp_xml_removedocument @idoc 
-- Generació del log de incidències 
EXEC @IdeInc = Pr_Actualitzar_Log @CodCli,11,'Pr_Gestio_Baixes'
RETURN 
-- Gestió d'errors greus 
GestError: 
-- Es tanquen els cursors 
CLOSE Taula_Cursor 
DEALLOCATE Taula Cursor
GestError2: 
-- Eliminació del document de memòria 
EXEC sp_xml_removedocument @idoc 
-- Generació del log de incidències 
EXEC @IdeInc = Pr_Actualitzar_Log @CodCli,@nError,'Pr_Gestio_Baixes' 
GO 
SET QUOTED IDENTIFIER OFF
GO 
SET ANSI_NULLS ON 
GO
```
#### **Pr\_Gestio\_Modificacions**

SET QUOTED IDENTIFIER OFF GO SET ANSI\_NULLS OFF  $\cap$ 

CREATE PROCEDURE Pr\_Gestio\_Modificacions

-- Procediment Emmagatzemat que modifica les files a les taules de la base

- -- de dades en funció del fitxer XML passat. Verifica que les dades siguin
- -- correctes, que els valors obligatoris hi siguin i, si s'han especificat,

-- efectua les funcions de validació.

-- Paràmetres @docXML varchar(1000), @IdeInc int OUTPUT

 $\Delta$ 

-- Variables locals DECLARE @CodCli int, @idoc int, @Cliente int, @Longitud int, @Requerit int DECLARE @bRetorn int, @nError int, @nSysError int DECLARE @docXML varchar(1000), @sAccio varchar(15) DECLARE @NomTaula varchar(40), @Nom varchar(40), @Valor varchar (40) DECLARE @Funcio varchar(100) DECLARE @sqlString varchar(200), @sqlWhere varchar(1000), @sqlValors varchar(1000) DECLARE @Columna varchar(50),@Tipus varchar(50),@Operador varchar(5) DECLARE @OperadorLogic varchar(5), @sTmpOperador varchar(5),@TipInc varchar(20) SET @nError = 0 -- Representació interna del document XML EXEC sp\_xml\_preparedocument @idoc OUTPUT, @docXML -- Obtenció del client SELECT @CodCli = (SELECT \* FROM OPENXML(@idoc,'/ModDades',2) WITH (Client int)) -- Comprovació de que el client existeix SELECT @Cliente = (SELECT COD\_CLI FROM TMACLI WHERE COD\_CLI=@CodCli) IF ISNULL $(QCIiente, 0) = 0$ BEGIN -- Eliminació del document de memòria EXEC sp\_xml\_removedocument @idoc -- Generació del log de incidències EXEC @IdeInc = Pr\_Actualitzar\_Log @CodCli,4,'Pr\_Gestio\_Modificacions' RETURN **END** -- Obtenció del nom de la taula SELECT @NomTaula = (SELECT \* FROM OPENXML(@idoc,'/ModDades',2) WITH (NomTaula varchar(50))) SET @sqlWhere = '' SET @sqlValors = '' -- OBTENCIÓ DE LA CLAUSULA WHERE PER A LA MODIFICACIÓ -- -- Apertura d'un cursor al document XML DECLARE Taula\_Cursor CURSOR FOR SELECT. FROM OPENXML (@idoc, '/ModDades/CampCondicio', 2) WITH (Nom varchar(50), Valor varchar(100), Operador varchar(5), OperadorLogic varchar(5))

```
OPEN Taula_Cursor
```

```
FETCH NEXT FROM Taula_Cursor INTO @Nom,@Valor,@Operador,@OperadorLogic
WHILE @@FETCH_STATUS = 0
BEGIN 
        SET @bRetorn = 1 
        -- Validació del camp 
        EXEC @bRetorn = Pr_Validar_Camp @NomTaula,@Nom,@Valor 
        IF @bRetorn = 0 BEGIN 
                SET @nError = 12 
                 GOTO GestError 
         END 
        SET @sqlWhere = @sqlWhere + quotename( @Nom , '[') + @Operador 
        -- Si es tracta d'un camp de tipus text o data s'afegeixen les cometes 
        IF @bRetorn = 1 OR @bRetorn = 3
         BEGIN 
                SET @sqlWhere = @sqlWhere + quotename( @Valor , '"')
         END 
         ELSE 
         BEGIN 
                SET @sqlWhere = @sqlWhere + @Valor 
         END 
        SET @sTmpOperador = @OperadorLogic 
        FETCH NEXT FROM Taula_Cursor INTO @Nom,@Valor,@Operador,@OperadorLogic
        IF @@FETCH_STATUS = 0 BEGIN 
                SET @sqlWhere = @sqlWhere + ' ' + @sTmpOperador + ' ' 
        FND
END 
CLOSE Taula_Cursor 
DEALLOCATE Taula_Cursor 
-- OBTENCIÓ DELS VALORS A MODIFICAR 
-- Apertura d'un cursor al document XML 
DECLARE Taula_Cursor CURSOR FOR 
SELECT<sup>3</sup>
FROM OPENXML (@idoc, '/ModDades/CampMod', 2) WITH (Nom varchar(50), 
        Valor varchar(100), Funcio varchar(100))
OPEN Taula_Cursor 
FETCH NEXT FROM Taula_Cursor INTO @Nom,@Valor,@Funcio
WHILE @@FETCH_STATUS = 0
BEGIN 
        SET @bRetorn = 1 
        -- Validació del camp 
        EXEC @bRetorn = Pr_Validar_Camp @NomTaula,@Nom,@Valor 
        IF @bRetorn = 0 BEGIN 
                SET @nError = 12 
                 GOTO GestError 
        FND
        SET @sqlValors = @sqlValors + quotename( @Nom , '[') + '='
        -- Si es tracta d'un camp de tipus text o data s'afegeixen les cometes 
        IF @bRetorn = 1 OR @bRetorn = 3
         BEGIN 
                SET @sqlValors = @sqlValors + quotename( @Valor , '"')
        FND
```
 ELSE BEGIN SET @sqlValors = @sqlValors + @Valor END -- APLICACIÓ DE LA FUNCIÓ DE VALIDACIÓ AL CAMP IF LEN(@Funcio) > 0 BEGIN -- Es crida al procediment Emmagatzemat de validació de funcions EXEC @bRetorn = Pr\_Validar\_Funcio @Funcio,@Valor IF @bRetorn > 0 BEGIN SELECT @TipInc = (SELECT TIP\_INC FROM TMADIN WHERE NRO\_INC=@bRetorn AND SEL\_IDI=1) -- Gestió del Tipus d'error. IF @TipInc = 'Error Greu' **BEGIN** -- Si es greu finalitza el procés SET @nError = @bRetorn GOTO GestError END ELSE BEGIN -- Si es lleu es genera una incidència i continua el procés EXEC @IdeInc = Pr\_Actualitzar\_Log @CodCli,@bRetorn,'Pr\_Gestio\_Modificacions' END END END FETCH NEXT FROM Taula\_Cursor INTO @Nom,@Valor,@Funcio IF @@FETCH STATUS =  $0$  BEGIN SET @sqlValors = @sqlValors + ',' END END CLOSE Taula\_Cursor DEALLOCATE Taula\_Cursor SELECT @sqlWhere SELECT @sqlValors -- EXECUCIÓ DE LA MODIFICACIÓ SET QUOTED IDENTIFIER OFF SELECT @sqlString='UPDATE ' + @NomTaula + ' SET ' + @sqlValors + ' WHERE ' + @sqlWhere EXEC (@sqlString) -- Control d'errors SET @nSysError = @@ERROR IF (@nSysError <> 0) BEGIN -- Error per clau duplicada IF @nSysError = 2627 BEGIN SET @nError = 10 GOTO GestError2 **FND** SET @nError = 9 GOTO GestError2 **FND** SET QUOTED IDENTIFIER ON

-- Eliminació del document de memòria EXEC sp\_xml\_removedocument @idoc

-- Generació del log de incidències EXEC @IdeInc = Pr\_Actualitzar\_Log @CodCli,11,'Pr\_Gestio\_Modificacions' RETURN

-- Gestió d'errors greus GestError:

-- Es tanquen els cursors CLOSE Taula\_Cursor DEALLOCATE Taula\_Cursor

GestError2: -- Eliminació del document de memòria EXEC sp\_xml\_removedocument @idoc

-- Generació del log de incidències EXEC @IdeInc = Pr\_Actualitzar\_Log @CodCli,@nError,'Pr\_Gestio\_Modificacions'

GO SET QUOTED\_IDENTIFIER OFF GO SET ANSI\_NULLS ON GO

#### **Pr\_Validar\_Camp**

SET QUOTED\_IDENTIFIER OFF GO SET ANSI\_NULLS OFF GO

CREATE PROCEDURE Pr\_Validar\_Camp

-- Procediment Emmagatzemat que s'utilitza per a verificar el contigut d'un camp

-- d'una taula. Retorna 0 si el contingut és erroni i 1, 2 o 3 en el cas de que

-- sigui correcte

-- Paràmetres @sNomTaula varchar(50), @sNomCamp varchar(50), @sValor varchar(50)

AS

-- Variables locals DECLARE @Tipus varchar(20), @Longitud int, @Requerit int, @Posicio int DECLARE @bRetorn int

-- Obtenció de les característiques del camp de la taula DECLARE Cursor\_Validar\_Camp CURSOR FOR SELECT TIPUS,LONGITUD,REQUERIT,POSICIO FROM SYS\_TAULES WHERE NOM=@sNomTaula AND COLUMNA=@sNomCamp

OPEN Cursor\_Validar\_Camp

FETCH NEXT FROM Cursor\_Validar\_Camp INTO @Tipus,@Longitud,@Requerit,@Posicio WHILE @@FETCH\_STATUS = 0 **BEGIN** 

-- Comprovació del tipus de camp IF @Tipus = 'numeric' **BEGIN** EXEC @bRetorn = Pr\_Es\_Numero @sValor **END** IF @Tipus = 'datetime' BEGIN EXEC @bRetorn = Pr\_Es\_Data @sValor END FETCH NEXT FROM Cursor\_Validar\_Camp INTO @Tipus,@Longitud,@Requerit,@Posicio END CLOSE Cursor\_Validar\_Camp DEALLOCATE Cursor\_Validar\_Camp IF @bRetorn = 0 BEGIN -- CAMP INCORRECTE RETURN 0 END ELSE BEGIN -- CAMP CORRECTE IF @Tipus = 'nvarchar' **BEGIN**  RETURN 1 END IF @Tipus = 'numeric' **BEGIN**  RETURN 2 END IF @Tipus = 'datetime' BEGIN RETURN 3 END END GO SET QUOTED\_IDENTIFIER OFF GO SET ANSI\_NULLS ON GO

## **Pr\_Validar\_Funcio**

SET QUOTED\_IDENTIFIER ON GO SET ANSI\_NULLS OFF GO

CREATE PROCEDURE Pr\_Validar\_Funcio

-- Procediment Emmagatzemat que executa el procés de validació assignat per

-- un camp. Retorna 0 si el procés ha set correcte i el número d'incidència si

-- ha set incorrecte

-- Paràmetres @sFuncio varchar(50), @sVal varchar(50)

AS

-- Variables locals DECLARE @bRetorn int, @NroInc int

```
-- S'obté el Procediment emmagatzemat de la taula de definició de 
-- funcions de validació 
SELECT @NroInc = (SELECT NRO_INC FROM TMADFU WHERE NOM_FUN=@sFuncio)
IF ISNULL(@NroInc,0) > 0 
BEGIN 
        -- Es crida al procediment emmagatzemat corresponent i en cas 
        -- de que la validació no sigui correcta es retorna el número de 
         -- incidència 
        IF @sFuncio = 'Validar_NIF'
         BEGIN 
                 EXEC @bRetorn = Pr_Validar_NIF @sVal
         END 
        IF @bRetorn = 1 
         BEGIN 
                  RETURN 0
         END 
         ELSE 
         BEGIN 
                  RETURN @NroInc 
         END 
END
```
## **Pr\_Validar\_NIF**

```
SET QUOTED_IDENTIFIER OFF 
GO 
SET ANSI_NULLS OFF 
GO 
CREATE PROCEDURE Pr_Validar_Nif
-- Procediment Emmagatzemat que valida un NIF. Retorna -1 si és incorrecte i
-- 1 si és correcte 
-- Paràmetres 
@strA varchar(15) 
AS 
-- Variables locals 
DECLARE @cCADENA varchar(20), @sCaracter varchar(20) 
DECLARE @cNUMEROS varchar(10) 
DECLARE @strT varchar(15), @strB varchar(15)
DECLARE @a int, @b int, @i int, @c int 
DECLARE @NIF numeric 
SET @cCADENA = 'TRWAGMYFPDXBNJZSQVHLCKE' 
SET @cNUMEROS = '0123456789' 
SET @strT = RTRIM(LTRIM(@strA)) 
IF LEN(@strT) = 0BEGIN 
         RETURN -1
END 
SET @strB = '' 
SET @sCaracter = '' 
SFT @i = 1
```

```
-- S'eliminen els caràcters no numèrics 
WHILE @i <= LEN (@strA) 
BEGIN 
        IF ISNUMERIC(SUBSTRING(@strA,@i,1)) = 1
         BEGIN 
                SET @strB = @strB + SUBSTRING(@strA,@i,1) 
        FND
         ELSE 
         BEGIN 
                SET @sCaracter = @sCaracter + SUBSTRING(@strA,@i,1) 
         END 
        SET @i = @i + 1END 
-- Si s'ha indicat al NIF més de un caràcter no numèric es retorna error 
IF LEN(@sCaracter) > 1 
BEGIN 
         RETURN -1
END 
SET @strA = @strB 
SET @a = 0SET @NIF = CAST(@strA as numeric) 
SET @b = CAST((@NIF/24) as int)
SET @c = @NIF - (24 * @b) 
SET @a = @a + @c 
SET @NIF = @b 
WHILE @b \leq 0BEGIN 
        SET @b = CAST((@NIF/24) as int)
        SET @c = @NIF - (24 * @b)SET @a = @a + @cSET \ddot{\text{Q}}NIF = \ddot{\text{Q}}b
END 
SET @b = CAST((@a / 23) as int)
SET @c = @a - (23 * @b)IF (SUBSTRING(@cCADENA,@c+1,1)) <> @sCaracter 
BEGIN 
         RETURN -1
END 
ELSE 
BEGIN 
         RETURN 1
END 
GO 
SET QUOTED_IDENTIFIER OFF 
GO 
SET ANSI_NULLS ON
GO
```